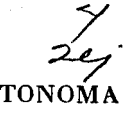

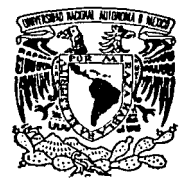

TESIS CON FALLA DE ORIGEN UNIVERSIDAD NACIONAL AUTONOMA DE MEXICO

Facultad de Contaduría y Administración

# SISTEMAS OPERATIVOS PARA RED: NETWARE Y LAN MANAGER ANALISIS COMPARATIVO

Seminario de Investigación Informática QUE EN OPCION AL GRADO DE: LICENCIADO EN INFORMATICA P R D S E N T A N: ARACELI FABIAN f. ARRIAGA RAMIREZ ALDANA MEJIA

Profesor de Seminario: M.B.A. José Antonio Echenique García

México, D. F. 19~

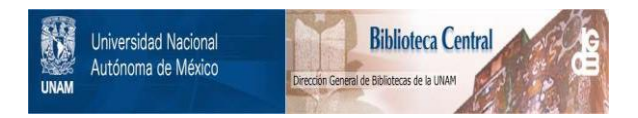

# **UNAM – Dirección General de Bibliotecas Tesis Digitales Restricciones de uso**

# **DERECHOS RESERVADOS © PROHIBIDA SU REPRODUCCIÓN TOTAL O PARCIAL**

Todo el material contenido en esta tesis está protegido por la Ley Federal del Derecho de Autor (LFDA) de los Estados Unidos Mexicanos (México).

El uso de imágenes, fragmentos de videos, y demás material que sea objeto de protección de los derechos de autor, será exclusivamente para fines educativos e informativos y deberá citar la fuente donde la obtuvo mencionando el autor o autores. Cualquier uso distinto como el lucro, reproducción, edición o modificación, será perseguido y sancionado por el respectivo titular de los Derechos de Autor.

# INDICE

# INTRODUCCION

# l. CONCEPTOS BASICOS

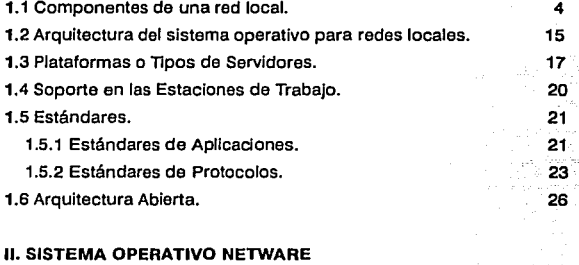

#### 2.1 Características Funcionales de Netware 286. 2.1.1 En las Estaciones de Trabajo. 2.1.2 En el Servidor. 2.2 Medidas de Seguridad. 2.2.1 Supervisor de la red. 2.2.2 Usuarios. 2.2.3 Directorios. 2.2.4 Archivos 2.3 Surgimiento de Netware 386. 28 31 35 44 45 47 49 53 55

# **111. LAN MANAGER 2.D CONTRA NETWARE 3.1 ANALISIS COMPARATIVO**

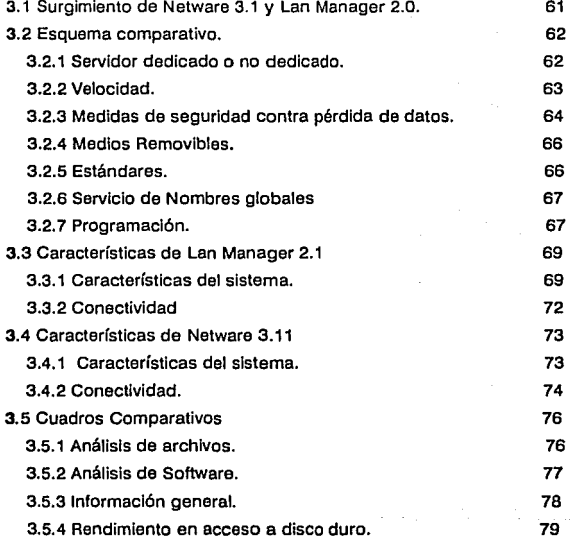

Pag

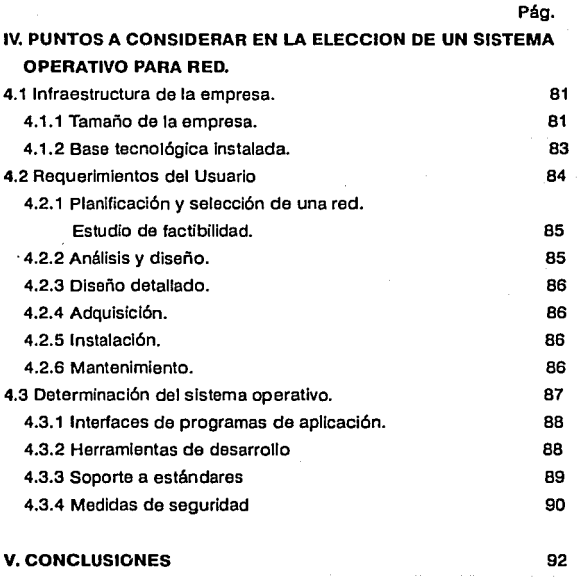

# **BIBLIOGRAFIA**

# **ANEXOS**

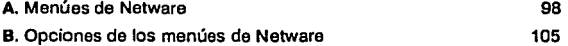

 $\sim 200$ 

# **INTRODUCCION**

# **Introducción**

Las redes de área local, han llegado a ser la tecnología seleccionada para Interconectar estaciones de trabajo Inteligentes basándose en una amplia organización.

Para pequeñas y medianas empresas, las redes de área local proveen la tecnología necesaria para crear grupos de trabajo que pueden compartir datos, aplicaciones y el uso de dispositivos periféricos. En las empresas grandes, los grupos de trabajo individuales pueden ser Integrados o conectados a una red que puede expandirse hasta abarcar a la empresa en su totalidad, otorgándo a todos los usuarios un acceso transparente a los recursos de cómputo que requieran.

En sus Inicios, las redes de cómputo de área local fueron desarrolladas para permitir a las computadoras personales compartir el uso de dispositivos periféricos costosos, tales como Impresoras de alta calidad, discos duros y graficadores. Los sistemas operativos diseñados en ese tiempo, no incluían ninguna característica que pudiera calificarlos como un sistema operativo multiusuario, ya que puntos tan Importantes como la protección da archivos y registros no eran lncluídos dentro del sistema operativo.

Por medio de la tecnología del procesamiento distribuido, fué como se descubrió que las redes de área local basadas en computadoras personales, tenían un potencial mucho más amplio. Es así que compañías como Microsoft, IBM y NOVELL entre otras, introducieron las tácnlcas de compartir datos e integridad aplicadas en minlcomputadoras y malnframes, en el diseño de sus sistemas operativos para redes locales de computadoras personales.

#### INTRODUCCION

La elección de un sistema operativo para redes de área local, constituye una de las decisiones más Importantes que un supervisor o administrador de red pueda hacer ya que el sistema operativo provee la conectividad que complementa el sistema de cómputo, creando el medio ambiente en el cual la red operará. El sistema operativo de la red determinará el desarrollo, la Independencia, la seguridad y la rentabilidad de la red.

Hoy en día, existe una gran variedad de sistemas operativos para redes locales, entre ellos encontramos: LAN Server de IBM, NETWARE de NOVELL, LAN Manager de MICROSOFT, 3+0PEN LAN Manager de 3Com, VINES de BANYAN y AppleShare de APPLE entre otros.

El tema de estudio de esta tesis, ha sido enfocado al sistema operativo para redes locales: NETWARE de NOVELL. En éste estudio, se presenta el análisis y descripción de las características técnicas y operativas de Netware para sistemas 286 y 386. Así mismo, de manera más general se presenta un estudio de las características del sistema operativo Lan Manager de Microsoft, no con la misma profundidad del estudio de NETWARE, pero sí destacando los aspectos más Importantes de este sistema operativo, con el fin de poder emitir un estudio comparativo acerca de éstos que faclllte al lector la selección que mejor convenga a sus Intereses.

La elección de los sistemas operativos para redes locales, de éste estudio, se realizó basándose en la demanda que tienen en el mercado, Netware de Novell por ser el de mayor demanda y Lan Manager de Microsoft por ser su principal competidor.

Por último, sólo resta mencionar que la presente tesis está conformada por 4 apartados, el primero ellos contiene conceptos básicos de redes, el segundo describe las funciones más Importantes del sistema operativo

#### INTRODUCCION

3

Netware 286 y 386, posteriormente se comparan los sistemas operativos Lan Manager 2.1 y Netware 386 enumerando sus características principales, en el cuarto apartado, se presentan los criterios que pueden ser considerados como puntos clave para una futura selección de un sistema operativo y, para finalizar se presentan las conclusiones sobre la tesis, así como la bibliografía utilizada como soporte a lo largo de nuestro estudio.

# **CAPITULO 1**

# CONCEPTOS BASICOS

# **1.1 Componentes de una red local**

Es Importante establecer primeramente que la función de una red local es el de poder Interconectar varias estaciones de trabajo, para que compartan recursos, Intercambien Información y se apoyen entre sí para realizar procesos comunes en la red. Y para poder situarnos en el entorno de estudio que aquí se presentará, es importante conocer cada uno de las elementos que componen una red local y sus funciones.

Para ello, presentamos la figura 1.1, en donde se puede visualizar un esquema sencillo de los componentes básicos de una red local. Dentro de esta figura observamos las líneas de comunicación físicas dentro de le red así como los siguientes componentes:

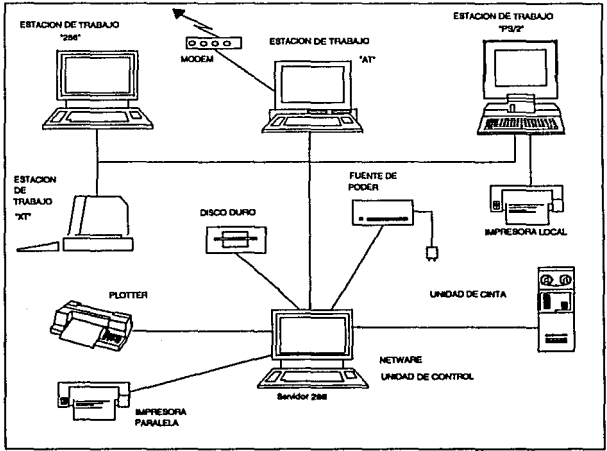

**Flgura 1.1 Componentes de una red local.** 

4

- **A.** Estaciones de trabajo.
- **B.** Servidor (En donde correrá el S.O. de red).
- **C.** Medios de comunicación de datos (Protocolos, Interfases y Dispositivos).
- **D.** Programes de sistemas de comunicación.
- **E.** Unidad de Control de Comunicaciones (CCUS).
- **F.** Dispositivos Periféricos:

(Impresoras, Plotters, Unidades de Cinta, Fuentes de Poder, etc.)

**A** estos elementos podemos agregar las aplicaciones que serán ejecutadas en cada una de las estaciones de trabajo, y en el servidor de la red local.

Empezaremos por definirlos en el orden anteriormente descrito:

# **A. Estaciones de Trabajo**

Es la terminal o computadora personal que emplea el usuario final para poder Interactuar con la computadora central o servidor que es donde generalmente residen las aplicaciones. En ocasiones, algunas de las aplicaciones o servicios dentro de la red residen en una o varias estaciones de trabajo, con lo que se consigue que el servidor delegue algunas de sus funciones.

Así también permite la entrada y salida de datos hacia y desde el servidor (o computador anfitrión), con la característica de que los mensajes no guardan una longitud fija ni un orden en su secuencia.

### **B. Servidor**

Es la computadora (generalmente con características de hardware superiores a las estaciones de trabajo) en donde residen los programas de aplicación o de uso general, y se encarga de ejecutarlos para servir a toda la red; sus funciones principales son:

- 1. Administrar datos, archivos, servicios de Impresión y comunicación; para todos los usuarios de la red.
- 2. Controlar los accesos de cada uno de los usuarios a dispositivos periféricos como impresoras *y* plotters.
- 3. Permitir el acceso a dispositivos especiales, como cintas, u otros componentes de hardware para respaldos de archivos.
- 4. Permitir la Interconexión a través de puentes Internos o externos a otros servidores de archivos.

Una de las características principales dal servidor es el tiempo de respuesta qua proporciona a las estaciones de trabajo, dado que su configuración de hardware le permite proporcionar los servicios que le son requeridos casi de Inmediato.

# **C. Medios de Comunicación de Datos**

El objetivo de los medios de comunicación de datos es el de conectar los equipos o estaciones de trabajo a la línea o canal de comunicaciones. Esto es, sirve de Interfaz entre la estación de trabajo y la red de comunicaciones; se refiere a todos los elementos que permiten enviar datos de un punto a otro dentro de la red, el ejemplo más común de un medio de comunicación es el **modem.** Para poder establecer la Interfaz es necesario que exista un elemento que permita la conexión lógica *y*  física; es por eso que éstas se establecen mediante ciertos "acuerdos" llamados **protocolos de comunicación.** 

Los **protocolo•** son el conjunto de normas o reglas que determinan la forma en que se van a comunicar entre sí las estaciones de trabajo y los medios de comunicación; los protocolos más usados y conocidos, son: Ethernet, Token-Rlng y Arcnet, los cuales están definidos de acuerdo a los estándares de el IEEE (lnstltute of Electrical and Electronlc Englneers, Instituto de Ingenieros Eléctricos y Electrónicos).

## **Protocolo Ethernet**

Ethernet es un ambiente de comunicación entre microcomputadoras que cumple con la norma IEEE 802.3, y puede ser utilizado con distintas opciones de cableado como el cable coaxial grueso o delgado, cable UTP (Cable de par trenzado sin blindaje, Unshleld Twisted Palr) o libra óptica.

Este tipo de ambiente en redes utiliza una topología de bus lineal con un protocolo de acceso CSMA/CD (Carrier Sense Multiple Access/Colllslon Oetectlon, Sensor Múltiple de Accesos y Detección de colisiones). Esto significa que cada estación se encuentra conectada bajo un mismo bus de datos, y e través de éste se transmiten los paquetes de Información hacia el servidor y/o los otros nodos. Cada estación se encuentra monitoreando constantemente la línea de comunicación con el objeto de transmitir o recibir sus mensajes. Si la línea presenta tráfico en el momento que una estación quiere transmitir, ésta espera un período muy corto (milisegundos) para continuar monttoreando la red.

SI la línea esta libre, la estación transmisora envía su mensaje en ambas direcciones por toda la red. Cada mensaje Incluye una identificación del nodo transmisor hacia el receptor y solamente el nodo receptor puede leer el mensaje completo.

7

### **Concentra Básicos**

Cuando dos estaciones transmiten sus mensales simultáneamente ocurre una colisión y es necesaria una retransmisión. Como el nodo aún se encuentra monitoreando, puede detectar que ha ocurrido una colislón e intentará transmitir el mensale una vez más. El protocolo incluye una serle de reglas que se aplicarán a los nodos o estaciones para que transmitan sus envíos nuevamente.

La velocidad de transferencia de informaclón es de 10 Megablts por segundo y su rendimiento es muy superior al de otro tipo de redes locales.

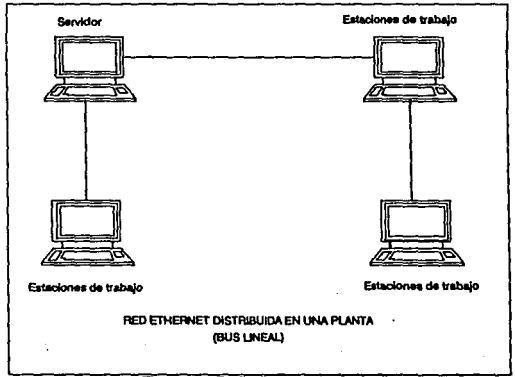

**Flours 1.2 Red Ethernet** 

## **Protocolo Token-Rlng**

En un protocolo Token-Ring, los datos van viaJando a través de la red, en una dirección predefinida por lo cual no existe la necesidad de retenerlos en la red. El servidor crea un paquete de datos con una lista

de direcciones destino, este paquete es llamado 'TOKEN'. El servidor envía el paquete a la primera dirección dentro de la lista, entrega los datos destinados a ésta y recoge cualquier otro paquete de datos que desee enviar y avanza a la siguiente dirección. Token-Ring opera de manera mas lenta, es de menor alcance y menos cara en comparación con el protocolo Ethernet.

Las normas y restricciones más importantes de ésta topología son las siguientes:

- \* El número máximo de estaciones que soporta es de 96.
- \* A cada MSAU (Multl-station Access Unit, Unidad de Acceso para varias estaciones) pueden conectarse hasta B estaciones.
- \* En una configuración de red puede haber hasta 12 MSAUs.
- \* La distancia máxima entre estaciones de trabajo y un MSAU es de 50 metros.

Las nuevas tarjetas Token-Ring de IBM operan a 16 Mbits/seg y ofrecen el rendimiento más alto de todos los sistemas que no utilizan fibra óptica, pero su costo es más elevado. Pueden utilizarse en situaciones en las que resulta esencial disponer de una alta velocidad de transmisión, tales como entornos científicos o gráficos. De hecho, en el servidor se puede establecer un enlace entre una red que opera a 16 Mbits/seg y otra a 4 Mbits/seg.

En general, Token-Rlng comparte la mayoría de las ventajas de la topología Arene!, a excepción de la configuración en bus lineal, aunque ésta puede conseguirse utilizando varios esquemas de cableado.

## **Protocolo Arcnet**

Arcnet utiliza el protocolo de acceso Token Passing y la topología tipo anillo con cableado en forma de estrella. En este tipo de red la Información viaja a través de la red pasando de una estación de trabajo a otra en forma ascendente, y una vez que ya recorrió todas las estaciones de trabajo inicia el ciclo nuevamente.

En esta topología de red, la información (conocida como Token) viaja a través de la misma (por medio del cableado) hacia su destino (estación de trabajo o nodo) el cual deberá de tener un número de Identificación, ahí se entregará y se recibirá cierta Información para enviar a otra estación de trabajo si ese es el caso; es Importante hacer notar que ésta Información está compuesta por los datos que se desea sean transmitidos además de la dirección del nodo destino y la dirección del nodo que la está enviando.

Una vez que ya se entregó y/o se recibió la información, el Token se dirigirá al siguiente nodo, que deberá de tener un número de identificación ascendente al del nodo anterior.

Bajo ésta descripción, se asume que se tiene una topología de anillo ya que se recorrerán todos los nodos pero no en el orden físico en que están distribuidas las estaciones de trabajo, sino en el orden lógico en que se den las direcciones de los nodos.

Por lo tanto cada tarjeta de interfaz deberá tener asociado un número de nodo distinto al de cualquier otro nodo de la red; éste número, (nade address o local address, dirección de nodo o dirección local) se direccionará físicamente a cada tarjeta.

11

Como se mencionó anteriormente, cada mensaje en la red Incluye una Identificación del nodo fuente y una del nodo destino de esta manera sólo el nodo destino podrá leer la Información. En este tipo de red todas las estaciones tienen la capacidad de indicar inmediatamente si pueden o no aceptar el mensaje, y además pueden reconocer cuando un mensaje ya se recibió.

En la actualidad este tipo de red se maneja por centros de alambrado o repetidores (HUBs), los que se encargan de hacer el anillo. Para esto existen 2 tipos de repetidores:

1) Activos, que Incluyen una electrónica que direcciona y amplifica la Información, estos pueden ser conectados entre sí o directamente a un repetidor pasivo o a una estación de trabajo (nodo).

2) Pasivos, estos bifurcan la señal hacia cada nodo conectado, y sólo se pueden conectar a un nodo activo o a una estación de trabajo.

Este protocolo trabaja a una velocidad de 2.5 Mbps; la distancia máxima que puede existir entre un repetidor activo y una estación de trabajo o un repetidor pasivo es de 15 mts., y la máxima que puede alcanzar es de 600 mts.

Esta topología es menos cara y mas lenta en comparación con Token-Rlng, usa cable telefónico como medio de transmisión y es utilizada en redes pequeñas en alcance, número de estaciones de trabajo y en cantidad de datos a enviar. Actualmente no es uno de los protocolos más utilizados por las grandes empresas.

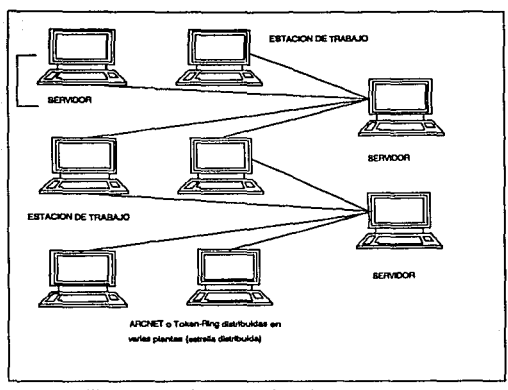

## Figura 1.3 Red Arcnet o Token Ring

Uno de los medios de comunicación de datos que más Importancia ha alcanzado en los últimos años es el modem. El modem es la Interfaz necesaria que hace posible que dos dispositivos digitales se comuniquen entre sí, representando los datos binarios como señales analógicas.

Otro elemento Importante dentro de la configuración de la red es el MSAU. Msau (Multl-statlon access unlt, Conmutador de datos), es un dispositivo externo que permite el enlace entre el servidor y las estaciones de trabajo, y cuya principal función es la de dirigir la transferencia de los datos de los usuarios hasta su destino final a través de la red, evitando a los dispositivos y canales ocupados o fuera de servicio.

La figura 1.4 representa un sencillo esquema de organización entre una estación de trabajo, un modem y un conmutador de datos o MSAU.

12

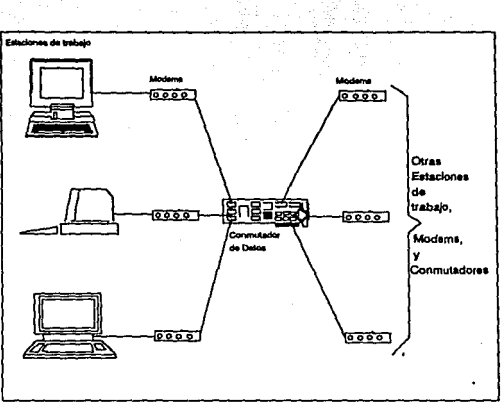

Figuro 1.4 Conmulador de Datos (MSAU).

Para poder conectar las estaciones de trabajo, los modems y los conmutadores de datos (MAUs) es necesario utilizar una Interfaz estándar ya sea: RS-232-C 6 V.24N.28, asf como los cables necesarios que van de las estaciones de trabajo y el servidor a el MSAU

Otro medio de comunicación Importante es el multiplexor, cuyo fin es el de permitir que varias estaciones de trabajo, o terminales compartan una misma línea de comunicaciones, por lo general se trata de un canal telefónico. Similar al multiplexor se encuentran los concentradores, cuya función es la de atender a un grupo de terminales al recibir los comandos o datos del servidor y dirigir esos mensajes desde o hacia terminales remotas; para esto debe de existir un concentrador en cada extremo de la línea.

# D. Programas de sistemas de Comunlcacl6n

La principal función de estos programas, es la de administrar y controlar la red, y se refieren a los sistemas operativos con que puede operar una red (ej. Netware 286, 388, LAN Servar, Lan Manager, etc.). Este programa reside en el servidor o en la Unidad de Control de Comunicación (CCU) y se conoce con el nombre de Programa de Control de la red (Network Control Program, NCP).

## E. Unidad de Control de Comunicaciones

Este elemento de la red, permite controlar las comunicaciones que son ejecutadas dentro de la red. Este dispositivo se puede encontrar dentro o fuera del servidor y puede ser o no programable, en caso de que sea programable tiene como residente al sistema de control de la red (NCP, Network Control Program).

#### F. Dispositivos Periféricos

Son todos aquellos dispositivos físicos, que pueden ser conectados a la red con el fin, de proporcionar sus servicios a todas y cada una de las estaciones de trabajo que conforman la red local. Entre los más comunes se encuentran, las Impresoras, plotters, discos duros, modems, mullipleKores, conmutadores o unidades de control de comunicación, etc.

No podemos dejar de mencionar a el elemento humano que Interviene en el funcionamiento de la red, ya sea como participantes de la misma o como usuarios; así pues dentro de esta llsta tenemos a:

- Los usuarios finales, quienes utilizan todo los recursos
- Los programadores, encargados de funcionamiento de la red,
- El administrador o supervisor de la red, que vigila que todos los elementos tanto técnicos como humanos operen correctamente.

# 1.2 Arquitectura del sistema operativo para redes locales.

Los sistemas operativos para redes locales pueden ser divididos en cuatro componentes básicos:

- A. Plataforma del servidor.
- B. Software de servicios de red.
- C. Software de redlreccionamlento de la red.
- D. Software de comunicaciones.

Estos componentes se combinan para formar el sistema de comunicaciones, sobre el cual los servicios de la red van a ser distribuidos a los usuarios.

## A. Plataforma del servidor

Constituye el corazón del sistema operativo de la red, ya que provee la funcionalidad necesaria para mantener las operaciones básicas de la red. En el apartado 1.3 de éste trabajo se dará una descripción más específica de los diferentes tipos de servidores.

## e. Software de servicios para la red

Opera sobre la plataforma del servidor, Implementando la funcionalidad a la red. Este software es el que proporciona al usuario todos los servicios de la red, desde los mas básicos (como el bloqueo de registros y archivos) hasta los más complejos tales como consultas de SOL para compartir un servidor de bases de datos que reside en un Computador Central (Malnframe).

# C. Software de redlrecclonamlento da la red

Reside en la estación de trabajo del usuario junto con el sistema operativo de la misma (DOS, OS/2, UNIX 6 Macintosh); usando las

#### Conceptos B4slcos

llamadas a funciones estándares de cada uno de éstos sistemas operativos, las aplicaciones pueden accesar los servicios de la red por medio del software de redlrecclonamlento de la red. De esta forma los usuarios pueden accesar directamente los servicios de la red, usando comandos como el Login y otras utilerías de la red, soportadas por el software de redireccionamlento.

Las llamadas a las aplicaciones y los comandos de los usuarios son transmitidos a través de la red, por medio de los protocolos provistos por el software de comunicaciones; cuando un servidor recibe un requerimiento o comando éste es atendido y la respuesta es enviada a la estación de trabajo, usando los mismos canales de la red que fueron utilizados cuando se hizo la petición.

# D. Software de Comunicaciones

La liga entre el sistema operativo de la estación de trabajo y el servidor de la red es provista por el software de comunicaciones, la cual utiliza el hardware de la red para establecer las comunicaciones con otros nodos y servidores. Este software está formado por los protocolos de comunicación que hacen posible que los requerimientos y las respuestas de los usuarios sean enviadas a través de la red. Tanto los usuarios como las aplicaciones accesan a ésta liga de comunicaciones mediante el software de redlrecclonamlento de la red.

16

# 1.3 Plataformas o tipos de servidores

En general existen dos tipos de plataformas de servidores:

- A. Aplicaciones Especiales
- B. De Aplicación General

Ambos servidores pueden ser usados como plataformas para una amplia variedad de servicios y apllcaclones.

# A. Aplicaciones especiales

Los servidores de aplicación especial son diseñados utilizando un sistema operativo que proporciona servicios específicos a la red. Un ejemplo de esta plataforma es el servidor de Netware dedicado, el cual esta· diseñado para proveer servicios de Impresión y de archivos a los usuarios de la red. Estas plataformas de servidores nativos o servidores especializados se usan cuando las Instalaciones requieren de alto desempeño, rentabilidad y funclonabilidad, ya que al desempeñar trabajos específicos, estos servidores proveen características y logran niveles de desempeño y rentabilidad que los servidores de propósito general no pueden alcanzar.

Los servidores de propósito especializado, basados en el procesador 80386, pueden soportar múltiples servicios de red en un servidor único, debido al poder adicional que posee éste procesador. Los servidores basados en el medio ambiente del procesador 80286 estén más limitados en su capacidad para soportar múltiples aplicaciones y servicios.

## B. De apllcaclón general.

Los servidores de propósito general (Host-based), astan basados en sistemas operativos como OS/2, Unix y VMS. Este tipo de servidores está

dirigido al segmento del mercado donde es preferible o se requiere da múltiples servicios de la red, es por eso que se eligen los sistemas operativos de propósito general.

Este tipo de servidores también proveen una conectividad efectiva entre los sistemas departamentales y los sistemas de Información administrativa. Debido a su naturaleza, corren sobre plataformas de hardware diferente ofreciendo una gran variedad de modelos de configuraciones posibles y por tanto el nivel de funcionalidad que éstos servidores ofrecen varía ampliamente. Como estas plataformas no usan recursos de hardware dedicados, pueden reducir costos, pero estas reducciones podrían significar una baja considerable en los niveles de desempeño y rentabilidad de la red.

La figura 1.5 que a continuación se muestra, describe algunos de los tipos de servidores en las redes locales.

DE APLICACIONES GENERALES SERVIDORES ESfANDARES DE LA INDUSTRIA ·SERVIDORES PARA COMUNICACIONES - SERVIDORES DE BASES DE DATOS

DE APLICACIONES ESPECIALES SERVIDORES PARA APLICACIONES ESPECIFICAS -SERVIDOR DE COTIZACIONES

-CONTROL DE AUTOMATIZACION

Figura 1.5 Tipos de servidores

## Conceptos Báslcoa

Independientemente del tipo, la plataforma de la red provee toda la funcionalidad necesaria para mantener las operaciones básicas de la red. El sistema de archivos de la red, la administración de memoria, y la asignación de tiempos a los usuarios son un ejemplo, de los servicios proporcionados por la plataforma del servidor.

# **1.4 Soporte en las estaciones de trabajo.**

Hasta 1988 se podía decir que el sistema operativo que predominaba en el mercado de las computadoras personales, era el DOS. Hoy en día pueden ser encontrados en el mercado por lo menos dos, como sistemas operativos estándares (DOS, OS/2, UNIX y MAC, el sistema operativo de Maclntosh), en las estaciones de trabajo de las redes locales.

Estos sistemas operativos usan diferentes sistemas de archivos y protocolos que resultan Incompatibles por lo que, para poder soportar estas diferencias, se necesita de un sistema operativo para redes locales que soporte múltiples sistemas operativos en las estaciones de trabajo; actualmente Novell a través de Netware soporta los sistemas operativos DOS, OS/2 y Maclntosh en las estaciones de trabajo y recientemente ya Incorporó el soporte para el sistema operativo UNIX (figura 1.6), asegurando una amplia participación de las estaciones de trabajo dentro de la red.

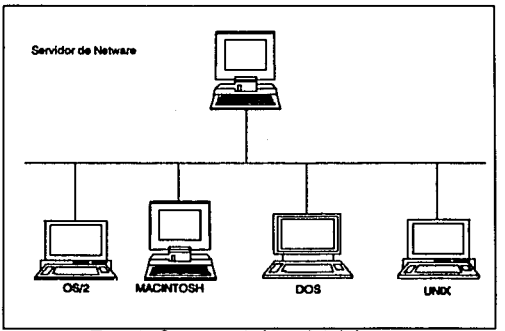

**Figura 1.6 Soporte a estaciones de trabajo** 

# **1.5 Estándares**

El soporte de estándares en los sistemas operativos para redes locales, proporciona una fácil migración a los futuros avances de la tecnología sin dejar obsoletos a los actuales sistemas de cómputo; también hacen posible la lnteroperabllldad entre los sistemas de cómputo, Incrementando la eficiencia de la red.

Dentro de una red local, se encuentran Inmersos diversos estándares. Estos pueden caer dentro de dos categorías:

> Estándares de aplicaciones Estándares de comunicación

## **1.5.1** Estándares de aplicaciones.

En general se puede hablar de 3 tipos de aplicaciones: las aplicaciones del cliente, las aplicaciones del servidor y las aplicaciones de reconocimiento de la red. Anteriormente todas las aplicaciones de red estaban diseñadas para operar en la estación de trabajo, ya que era en ésta en donde se desarrollaban y se procesaban.

Las aplicaciones de este tipo dependen de los estándares del medio ambiente del sistema operativo que se esté usando (DOS y OS/2 en IBM, Apple en Maclntosh, etc).

Sin embargo, hoy en día, mientras muchas aplicaciones permanecen en las estaciones de trabajo, otras se ven beneficiadas por las Implementaciones que operan en el servidor. Estas últimas astan basadas en el modelo cliente-servidor, en el cual, ciertos servicios de la aplicación son centralizados en un servidor de aplicaciones para ser compartidos por los clientes o usuarios dentro de la red.

El modelo cliente-servidor permtte a cada una de las aplicaciones establecer comunicaciones de Igual-a-Igual dentro de la red, lo que permite que la aplicación opere Independientemente del servidor de la red.

Para hacer frente a un medio ambiente tan variado, el sistema operativo de la red necesita soportar una gran variedad de plataformas, tanto de estaciones de trabajo (OS/2,DOS, OS de Maclntosh etc.), como de servidores (UNIX, OS/2, VMS entre otros).

Independientemente de las plataformas del cliente usadas, las aplicaciones basadas en el servidor usan protocolos de comunicación entre procesos (IPC's), para establecer una liga de red entre la estación de trabajo y el servidor. Hoy en día existen diversos estándares de comunicación entre procesos y seguramente surgirán más, por lo que el sistema operativo de la red deberá de soportar estos múltiples mecanismos.

En el caso de Netware, este soporta los estándares SPX de Novell, NetBIOS y APPC de IBM, Named Pipes de Microsoft y se planea que soporte la Interfaz de Transporte de Librerías (TU) en el futuro.

En la figura 1.7 se muestran los estándares soportados por Netware.

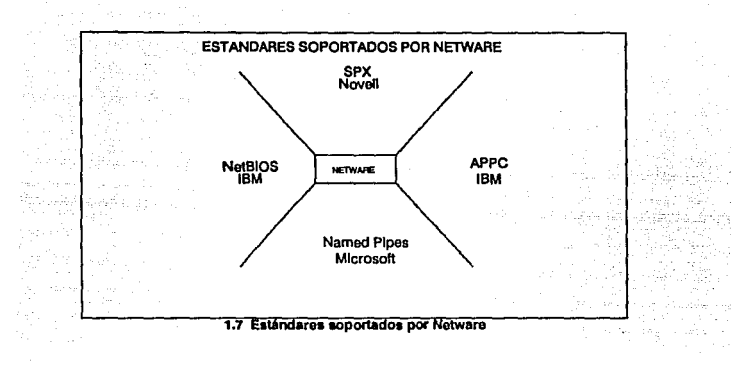

# 1.5.2 Estándares de protocolos

El medio ambiente de un sistema de red local depende de los protocolos de comunlceclón usados por los sistemas operativos para red. Los protocolos de redes de área local pueden ser divididos en tres:

- A. Protocolos de Medios
- B. Protocolos de Transporte
- C. Protocolos de Cliente-Servidor

### A. Protocolos de medios

Determinan el tipo de conexión física usada en la red. Una vez que la conexión del hardware del sistema ya ha sido establecida entre los nodos de una red, se hace necesario la presencia de un protocolo de transporte para que proporcione los servicios del siguiente nivel de la red.

## e. Protocolos de transporte

Como su nombre lo Indica, estos protocolos proveen un mecanismo para mover paquetes de datos de un nodo a otro, lo que permite que diferentes estaciones de trabalo compartan Información de la red, siempre y cuando el canal de comunicaciones este disponible para transmitir datos.

# C. Protocolos de cllente-servldor

cuando las conexiones del hardware y los servicios de transporte de la red ya han sido Instalados, es necesario que exista un protocolo de cliente-servidor para que los usuarios puedan accesar los servicios que ofrece la red. Este tipo de protocolo dicta la forma en la cual una estación de trabajo va a requerir información y servicios de un servidor, y al mismo tiempo la forma en que el servidor contestará o atenderá esa petición.

Todos estos protocolos, trabaían en conjunto, para permitir el requerimiento de datos y servicios desde cualquier nodo de la red. Esta combinación de protocolos es comunmente conocida como protocolos de plla o protocolos de grupo, por la forma en que dependen unos de otros para proporcionar las capas de servicio.

SI todos los sistemas operativos de red usaran el mismo grupo de protocolos, estos podrían comunicarse entre sí. En la categoría de . protocolos de medios existen los estándares: Ethernet, Token Rlng y Arcnet, los tres ampliamente utilizados. En los estándares de protocolos de transporte encontramos: lnternetwork Packet Exchange (IPX) de Novel!, NETBEUl/DLC y TCP/IP de IBM.

En cuanto a los protocolos de cliente-servidor, estos son generalmente desarrollados para ambientes especfficos de estaciones de trabajo, por ejemplo: AFP de Apple diseñado para los usuarios de Maclntosh,

### Conceptos Béslcos

Network File System {NFS) de Sun Mlcrosystems diseñado para ambiente UNIX, Server Message Block Protocol de IBM, para la edición extendida de OS/2, etc. Para resolver este problema de conectividad, la Organización Internacional de Estándares (ISO), esta desarrollando un conjunto de estándares Internacionales basados en el modelo de referencia de Interconexión de Sistemas Abiertos (OSI).

Lo que se busca con estos estándares, es que los sistemas operativos para red puedan soportar múltiples protocolos a través de la Independencia entre ellos. Esta independencia permite que los sistemas operativos de red soporten completamente los diversos ambientes estándares que son adoptados por los usuarios de acuerdo a sus necesidades.

La figura 1.8 muestra el modelo de referencia OSI *y* los diferentes tipos de protocolos se aplican sobre las 7 capas del mismo.

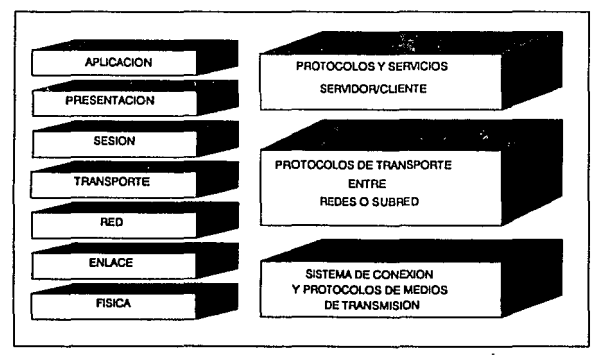

#### Flg..-• t.I **Modelo** OSI

# 1.6 Arquitectura Abierta

Cualquier sistema de cómputo es tan bueno como las aplicaciones construidas para éste; por lo tanto. los usuarios no se encuentran dispuestos a adoptar los beneficios de un sistema de red de cómputo si no cuentan con las aplicaciones Intrínsecas a la misma. Estas son conocidas como aplicaciones distribuidas debido a que explotan totalmente la arquitectura del sistema de la red.

Dentro de una aplicación que utiliza procesos distribuidos, los procesos son ubicados en el lugar que mejor se adapten para realizar este tipo de procesos.

El concepto de arquitectura abierta se refiere al hecho de que, cuando una aplicación distribuida se está ejecutando, es factible que partes de esa aplicación se estén elecutando en diferentes PC's y por medio del soporte de la arquitectura abierta es factible que esta ejecución sea totalmente transparente para el usuario.

Para que un sistema de cómputo posea una arquitectura abierta debe de cubrir tres requisitos básicos:

Primero, el sistema operativo de red de cómputo deberá de poseer una Interfaz por cada programa de aplicación (APl's), cada una de ellas claramente documentada y publicada, con el obJetivo de facilitar al desarrroliador de aplicaciones la elección de la Interfaz que meJor se adecue a su aplicación y que le permita aprovechar al máximo, las ventajas de servicios proporcionadas por ésta.

Segundo, los sistemas operativos, deben ofrecer herramientas de desarrollo efectivas. que Incluyan librerías de programación, generadores de código, compiladores y depuradores, para que al crear

26

las aplicaciones sea más fácil que usen las ventajas de las Interfaces de los programas de aplicación (APl's) del sistema.

Tercero, para que sea una arquitectura completamente abierta, el medio ambiente del sistema deberá da soportar los estándares de APl's en el momento en que éstos vayan surgiendo en el marcado, así permitirán que los desarrolladores soporten sus aplicaciones en diversos ambientes, reduciendo el código especializado e incrementando su inversión en el desarrollo y aumentando el potencial de la aplicación en el mercado.

Por lo tanto, se habla de un sistema de red de cómputo de arquitectura abierta, cuando los desarrolladores de aplicaciones pueden transportar fácilmente sus aplicaciones en otros ambientes y asto se hace posible sólo si el sistema operativo de la red, soporta la interfaz de programas de aplicación comunes, herramientas de desarrollo y estándares de diferentes ambientes.

# **CAPITULO 2**

 $\lambda$ 

# SISTEMA OPERATIVO NETWARE

.

Netware 286

# **2.1 Características funcionales de Netware 286**

Netware es un sistema operativo multiusuario, que permite que otros sistemas operativos Interactúen con él en lugar de desplazarlos. Es posible por tanto, que la distribución de tareas se realiza en diferentes estaciones de trabajo sin Importar que cada una de ellas, cuente con un sistema operativo único dentro de la red (DOS, OS/2, UNIX). Las estaciones de trabajo y el servidor son capaces de realizar tareas Importantes y compartir la responsabilidad de las mismas, esto es, se desarrollan en un medio ambiente de operaciones distribuidas.

Cuando se necesita una configuración de red, es necesario el uso de un sistema operativo que nos permita comunicarnos con las estaciones de trabajo y con el servidor, para poder compartir los recursos que dentro de la red están definidos.

Netware tiene muchas funciones, además de controlar las actividades de la red, facilita las comunicaciones entre: las estaciones de trabajo y el servidor, entre servidores, entre estaciones de trabajo y deberá de servir de Interfaz entre los dispositivos y software periférico, tales como puentes y compuertas (brldges y gateways).

Sin embargo, Netware no se comunica directamente con los sistemas operativos de las estaciones de trabajo, para esto, utiliza tarjetas de Interfaz y shell's en las estaciones de trabajo, que permiten la comunicación entre los sistemas operativos. El shell debe estar configurado como dos programas separados, (figura 2.1) que deberán ser cargados en las estaciones de trabajo para que esta función pueda darse.
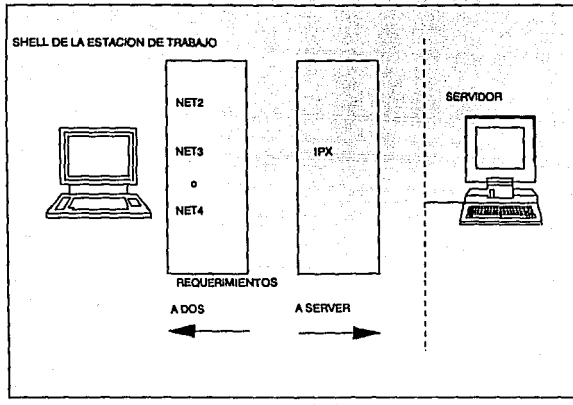

**Flgtn** 2.1 Shall do **la** estacl6n do traba¡o.

Los dos programas que mencionamos son el IPX.COM y el NET.COM, los cuales definimos a continuación:

IPX.COM( INTERNETWORK PACKET EXCHANGE, Intercambio de paquetes de Información).

Este programa provee el protocolo, o reglas de comunicación a través de una topología particular de red local. IPX es un subconjunto de protocolos de comunicación de red, desarrollado por XEROX llamado XNS (Xerox Network Services, Servicio de red Xerox), el cual deberá ser cargado en las estaciones de trabajo antes de que la comunicación en la red sea establecida.

Su función es direccionar la Información entre las estaciones de trabajo y el servidor, y entre estaciones de trabajo, además de soportar las diferentes topologías y tarjetas de Interfaz de cada una de ellas.

Para poder adecuar el programa IPX.COM, Netware cuenta con una utilería llamada SHGEN (Shell Generation, Generación de Shells), la cual permite configurar las estaciones de trabajo de acuerdo a sus características técnicas.

## NET#.COM

El segundo programa que se configura en el shell es el programa redirecclonador, el cual permite la comunicación con el sistema operativo Netware de la red. En el caso del sistema operativo DOS se habla de los programas: NET2.COM, NET3.COM o NET4.COM, y existe además un redlrecclonador para máquinas PS/2.

Netware 286 requiere que se utiliza una versión de DOS 2.0 o más reciente (IBM 2.2, MS-DOS 3.0). A diferencia de IPX.COM, NET#.COM no llene que ser modificado, pero sí es Importante que los diskettes de arranque que contienen este archivo (NET#.COM) tengan la misma versión del sistema operativo que se esta corriendo en la estación de trabajo.

El NET#.COM es un programa de shell, que pertenece a los programas TSR (Termlnate-and-State-Resldent, Residente en Memoria) y se encuentra presente en cada una de las estaciones de trabajo. Su función se muestra más claramente en la figura 2.2.

30

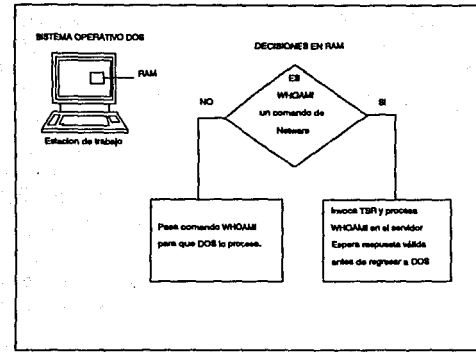

Figura 2.2 Proceso de un comando en el Shell

Existen 3 ventajas Importantes en el programa redlreccionador de Netware:

1. El shell de Netware ocupa sólo 60KB de RAM de los 640KB que tiene como configuración Inicial una computadora personal.

2. Puede ser configurado con un gran número de topologías y sistemas operativos.

3. Permite el acceso a todos los servicios de Netware.

Existen otros tipos de redlreccionadores para OS/2 y para Macintosh entre otros, los cuales tienen la misma función.

## **2.1.1 En las estaciones de trabajo**

**Al** darse de alta los usuarios en el servidor de la red, éstos pueden encontrar una gran variedad de herramientas disponibles, que les permitirán la explotación total del mismo. El acceso a eses herramientas estará controlado por el administrador o supervisor de la red.

Entre éstas herramientas encontremos:

- **A)** Menús de Netware.
- **B)** Rápido Acceso a archivos y uso compartido del disco.
- **C)** Independencia de les Estaciones de Trabajo.
- **D)** Uso compartido de dispositivos de Impresión.

#### A) Menús de Netware

Netware proporcione una serle de menús al usuario con el fin de facilitarle el uso de las herramientas disponibles. En la figura 2.3 se muestra el menú principal de Netware. con sus diferentes opciones:

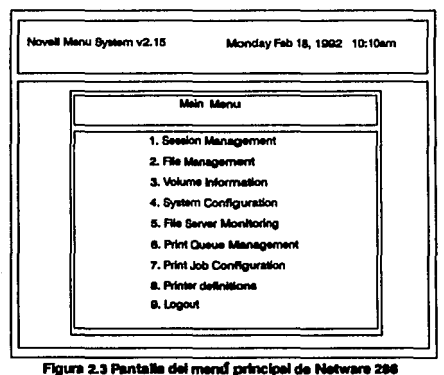

Este Menú es accesado desde el prompt de DOS (C:\>) usando el comando de Netware MENU MAIN, en donde cada una de las opciones presentadas a excepción de Logout, tienen un menú asociado; que puede ser accosado de forma aislada, usando los siguientes nombres respectivamente:

- 1. Sesslon
- 2. Filar
- 3. Volinfo
- 4.Syscon
- 5. Fconsole
- 6. Pconsole
- 7. Prlntcon
- e. Printdef

Además se permite que el usuario modifique éste menú o cree otros que se adecuen a sus necesidades.

#### B) Rápido acceso a archivos y uso compartido del Disco

Cuando las estaciones de trabajo requieren trabajar con archivos almacenados en el servidor, éstos son accesados más rápido que los que son accesados del disco de la estación de trabajo, ésto debido a que Netware utiliza 4 técnicas para acelerar este procedimiento:

- Dlrectory Cachlng (Alternación en el Directorio)
- Dlrectory Hashlng (Partición del Directorio)
- File Cachlng (Alternación de archivos)
- Elevator Seeklng (Búsqueda de "Elevador")

Cada una de éstas técnicas son características funcionales del servidor y son explicadas con mayor detalle en el punto 2.1.2.

Por otro lado, el uso de archivos compartidos, constituye una de las principales razones para Instalar una red de área local, por lo que Netware requiere que los archivos que van a ser compartidos dentro de la red sean almacenados en el servidor.

#### C) Independencia de las Estaciones da Trabajo.

Netware permite que las estaciones de trabajo sean utilizadas de manera independiente, esto presenta algunas ventajas, entre ellas:

- Permite el uso de las computadoras cuando el servidor no se encuentra trabajando.

- Las estaciones de trabajo pueden ser separadas o anexadas de la red de área local.

#### D) Uso compartido de dispositivos de Impresión.

Con Netware 286, es posible compartir hasta 5 dispositivos de Impresión conectados al servidor, para que a su vez sean compartidos por los usuarios de la red. Esta limitación se debe a que sólo se pueden conectar 3 dispositivos en forma paralela (puerto LPT#) y 2 en forma serial (puerto COM#).

Las Impresoras son administradas por una o más listas de espera de Impresión (colas de Impresión), éstas a su vez, son administradas por el supervisor de la red, quien decidirá las limitaciones de acceso a las mismas.

## 2.1.2 En el servidor

Entre las características funcionales de Netware podemos destacar que:

- A) Soporta Múltiples Topologías de Red, así como la existencia de puentes Internos y externos.
- B) Accesa a diversos volúmenes de Información en diferentes discos duros.
- C) Contiene sistemas de tolerancia de fallas en el disco duro.
- D) Acelera el acceso a la Información contenida en el disco duro.
- E) Provee una estructura de directorio propia.
- F) Permite la Instalación de correo electrónico dentro de la red.
- G) Contiene herramientas para administrar los requerimientos de Impresión dentro de la red.

# A) Soporta Múltiples Topologías de Red, asf como la existencia de puentes Internos y externos.

Netware hace posible que se puedan combinar más de una topología en la red local, dependiendo de las necesidades del usuario. De esta forme se puede tener una topología Token Ring, (si se desea una mayor rapidez), y/o una topología Arcnet para usos específicos de la red, con lo que constituiríamos una topología híbrida.

Asimismo, puede soportar hasta 4 tarietas de interfaz de red en el servidor, siempre y cuando existan las suficientes ranuras de expansión disponibles. Para que exista una comunicación transparente para el usuario entre éstas tarjetas de Interfaz (las cuales pueden usar diferentes protocolos Incompatibles entre sQ, Netware utiliza el software de puentes Internos en el servidor. Así, si un usuario se encuentra accesando a una topología de red Arcnet, puede comunicarse sin ningún Inconveniente con otro usuario, que se encuentre conectado a una topología Token Ring.

Estas tarjetas de Interfaz, pueden usarse con la misma topología con el fin de disminuir la carga excesiva de trabajo, que existe cuando se usa una sola tarjeta. Los puentes Internos pueden permitir que varios servidores sean interconectados, cuidando que se utilizen las mismas tarjetas de Interfaz en ambos servidores y los mismos medios de comunicación {cableado, señales de radio, microondas etc.).

Se habla de puentes externos, cuando se utiliza una estación de trabajo para conectar dos servidores; esta estación de trabajo deberá estar conectada a ambos servidores y actuar como un puente externo dedicado. La figura 2.4 muestra estos tipos de puentes.

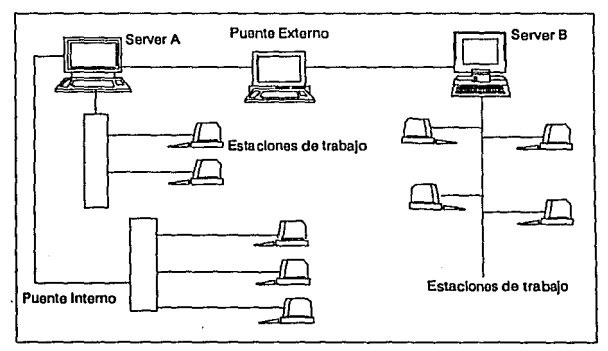

Figura 2.4 Puentes Internos y externos

# B) Accesa a diversos volúmenes de Información en diferentes discos duros.

Es posible tener en ceda servidor hasta 32 volúmenes de Información y cada uno de estos volúmenes puede ocupar desde 5MB hasta 255MB. Un volúmen es una cantidad de espacio de almacenamiento físico en un disco duro. Estos volúmenes representan, el nivel más alto dentro de la estructura de directorios de Netware. El disco duro puede ser dividido en uno o más volúmenes y estos a su vez, en directorios y subdirectorios de los usuarios de la red.

## C) Cuenta con sistemas de tolerancia de fallas en el disco duro.

Se cuenta con sistemas que permiten prevenir las consecuencias de las posibles fallas que pueden surgir en el disco duro del servidor. Se distinguen tres técnicas, que son:

- 1. Tablas de entradas a directorio duplicadas.
- 2. Verificación lectura-escritura y arreglo Inmediato automático.
- 3. Monitoreo UPS (Uninterrumpable Power Supply, fuente Ininterrumpida de poder).

## 1. Tablas de entradas a directorio duplicadas

Al crear un directorio, subdirectorio o archivo, Netware genera, dos tablas, una que contiene la locallzaclón o ubicación del archivo (FAT) y otra que contiene las entradas al directorio (DET); esta última contiene Información referente el usuario de la red, grupo y medidas de seguridad. SI alguna de estas tablas se perdiera, serla Imposible volver a accesar esa Información, por esta razón, Netware genera una copla de respaldo de estos archivos en el disco duro (Fig. 2.5).

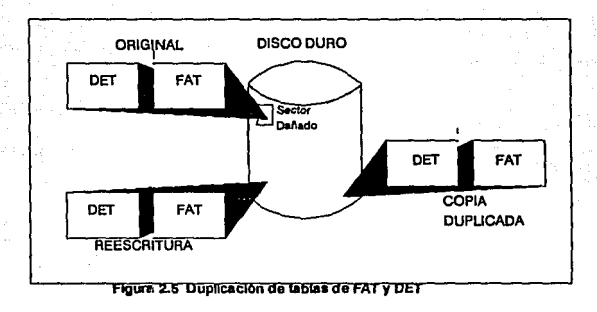

## 2. Verificación lectura-escritura y arregio inmediato automático

La reescritura de la Información perdida, en un nuevo sector del disco duro, se considera como un sistema de tolerancia de fallas. Esta técnica es llamada de arreglo Inmediato. debido a que Netware se asegura de que la Información {de las tablas FAT y DET}; sea escrita en sectores en donde ésta puede ser recuperada. Este concepto es similar al que utiliza el paquete NORTON UTILITIES cuando realiza la recuperación de la Información de la tabla FAT.

La forma en que esta técnica trabaja es la siguiente: La Información, escrita en la RAM del servidor, se almacena de manera temporal en un buffer; posteriormente .se escribe en un sector {o sectores) del disco duro; antes de borrar la Información del buffer del servidor, Netware lee la Información escrita en el sector {o sectores) para asegurarse de que la Información podrá ser recuperada posteriormente. En lo anterior consiste la verificación lectura-escritura.

Si la información no puede ser recuperada, Netware realiza las siguientes actividades:

- Registra los sectores, de donde no pudo ser extraída la Información en la tabla de sectores dañados del disco.
- Reescribe la información, contenida en el buffer, en un área del disco redlrecclonada.
- Después la información es borrada del buffer.

3. Monltoreo UPS (Unlnterrumpable Power Supply, Fuente Ininterrumpida de poder).

Por medio de esta técnica, Netware puede detectar cuando va a ser necesario hacer uso de una fuente de poder, y previene a los usuarios del riesgo de perder su Información, señalandoles que deben de salir de la red. Después de un período de tiempo definido, Netware dará de baja al servidor, en forma adecuada, asegurando la Integridad de los datos y del sistema.

## O) Acelera el acceso a la Información contenida en el disco duro.

Como se mencionó anteriormente, Netware usa 4 técnicas para acelerar el acceso a los archivos que se encuentran almacenados en el servidor. Cada una de estas técnicas está diseñada para reducir el tiempo de recuperación de la Información del disco duro, estas técnicas son:

- 1. Dlrectory cachlng (Alternación de Archivos)
- 2. Directory hashing (Partición del Directorio)
- 3. File cachlng (Alternación de Archivos)
- 4. Elevator seeklng (Búsqueda de 'Elevador")

## 1. Dlrectory cachlng (Alternacl6n de Archivos)

Esta técnica, supone que existe una copla de las tablas de: entradas a directorios (DET) y locallzacl6n de archivos (FAT) en memoria RAM. Así, cuando se hace una llamada a un archivo, se verifican las coplas residentes en RAM de estas tablas (DET y FAT), obteniéndose una respuesta a velocidad electrónica, en lugar de una respuesta a velocidad mecánica que se obtendría al ir a buscar las tablas DET y FAT al disco duro para después accesar la información.

## 2. Dlrectory Hashlng (Partición del Directorio)

Las tablas OET (Dlrectory Entry Table, Tabla de entrada a directorios) y FAT (File Address Table, Tabla de direcciones de archivos), son corno calas que contienen tarietas de índices en forma desordenada, cada tarieta contiene información acerca de un archivo en particular. Cuando se crea un nuevo archivo, una nueva tarieta es agregada a la tabla (o cala); ésta tarieta es acomodada de manera aleatoria entre las demás tarletas que ya existían con anterioridad. Si se deseara encontrar una tarieta en especial dentro de una tabla, se tendría que realizar una búsqueda secuencial hasta que fuera lo\_calizada.

Esta técnica lo que hace es, organizar de manera automática cada una de las tarietas de las tablas DET y FAT, en orden alfabético. Así cuando se requiere información acerca de la localización de un archivo, Netware checa el índice para localizar rápidamente al archivo, reduciendo considerablemente el tiempo de recuperación.

## 3. File Caching (Alternación de Archivos)

Para la recuperación de archivos, es esencial la Información contenida en las tablas DET y FAT. Netware usa la técnica alternación de archivos (lile caching}, para acelerar la velocidad en que la lnforrnaci6n de un archivo específico, va a ser recuperada por uno o más usuarios de la red.

La primera vez que un archivo es requerido en una estación de trabajo de la red, este es leído desde el disco duro (a velocidad mecánica) y se extrae una copia del mismo pera situarlo en la memoria RAM del servidor, para que pueda ser pasado a la estación de trabajo y éste trabaje con él. Una vez ubicada una copia del archivo en la memoria RAM del servidor, éste puede continuar residiendo ahí; si un segundo usuario requiere hacer uso del mismo archivo, Netware podrá entonces enviarle una copia del archivo que se encuentra en RAM (a velocidad electrónica), en lugar de ir nuevamente al disco duro.

Sin embargo, en una red activa es imposible que se pueda tener una copla de todos los archivos en memoria RAM cuando el espacio disponible se llena; para solucionar ésto Netware usa el algoritmo de 'el requerimiento más solicitado', para decidir que archivos van a ser removidos de la memoria RAM. Este algoritmo toma en cuenta la frecuencia de uso o la cantidad de requerimientos que hayan tenido estos archivos dejando en RAM a aquellos archivos que hayan sido más solicitados por los usuarios de la red.

Para poder tener un nivel aceptable de copias de archivos en RAM, se deberá de tomar en cuenta el tamaño de las bases de datos que son usadas en la red con mayor frecuencia, para asegurarse de que todos los archivos de la base de datos puedan ser retenidos en memoria

Cuando se crea un archivo nuevo, y se salva en el disco duro del servidor, la copia residente en **RAM** es escrita a través de los bulfers del servidor en el disco duro. Los procesos de Verificación lectura-después-escritura, el de arreglo inmediato, así como el de creación y mantenimiento de las tablas DET y FAT, se realiza sin que el usuario realiza algún proceso adicional.

Cuando se hacen cambios a un archivo que se encuentre en RAM, Netware realiza las operaciones de escritura en el disco duro con una velocidad considerablemente muy alta el escribir en él, sólo les porciones de archivo que fueron modificadas; estas porciones se conocen como 'bloques sucios", por lo que al escribir sólo estos bloques, se reduce la sobrecarga de escriture en el disco duro del servidor.

## 4. Elevator Seeklng (Búsqueda de 'Elevador')

Netware hace uso de esta técnica, cuando tiene que leer o escribir en el disco duro; por medio de ésta técnica se reduce el número de movimientos que necesitan efectuar las cabezas de lectura·escritura del disco duro, para recuperar la Información de un archivo.

En ésta técnica, cada uno de los sectores del disco duro es visualizado como un piso (de un edificio), en el primer sector del disco duro será donde se encuentren ubicadas las tablas de direcciones de archivos (FAT) y de entradas e directorios (DET). Si el archivo resultara ser muy grande, será escrito en varios sectores del disco duro en donde exista espacio disponible. Pare realizar la recuperación de éste archivo, se va buscando desde el sector 1 hasta el 20 del disco y va reordenando cada una de las partes que va localizando en los sectores, minimizando el movimiento de las cabezas de lectura·escritura y reduciendo el tiempo y uso del disco. (ver figura 2.6).

42

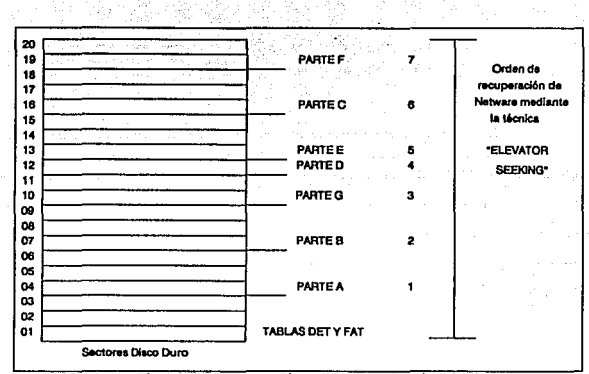

**Flgwa 2.6 Técnica de Recuperación en "Elevator Seekfng•** 

## E) Provee una estructura de directorio propia.

Los subdirectorios son direccionados através de letras de la 'A' a la 'Z' que sirven como apuntadores a dispositivos externos (drives), las rutas para accesarlos son conocidos como 'drive mapplngs• (trayectoria del dispositivo), *y* pueden ser eccesados tecleando la letra asociada a ese directorio en la línea de comandos de la estación de trabajo o dentro de algún programa en específico.

Por conveniencia Netware, asume que las primeras letras del alfabeto son reservadas para apuntar a los dispositivos locales de la estación de trabajo, estas letras son de la "A" a la "E". Y las letras de la "F" a la "Z" son usadas para apuntar a direcciones o dispositivos dentro de la red; estas direcciones serán únicas para cada uno de los usuarios de la red. El usuario puede decidir que letra usar para definir las trayectorias, por medio del comando de línea MAP o por medio del menú de Netware SESSION.

En cuanto a la seguridad de la estructura de directorios, el administrador de la red podrá limitar el acceso a éstos, permitléndo derechos exclusivos a ciertos usuarios o grupos de usuarios.

## F) Permite la Instalación de un correo electrónlco dentro de la red.

Se provee de un software para el servicio de tratamiento de mensajes dentro de una red local llamado MHS (Message Handler System, Sistema manejador de mensajes), el cual permite la comunicación entre diversos usuarios a través de diversos protocolos.

# G) Contiene herramientas para administrar los requerimientos de Impresión dentro de la red.

Permite compartir los múltiples dispositivos de Impresión que se encuentran conectados al servidor de la red, por medio de los menús PCONSOLE, PRINTDEF, y PRINTCON.

## 2.2 Medidas de seguridad

En un sistema multiusuario, es necesario controlar el acceso de los usuarios a la Información para asegurarse de que el trabajo de cada uno de ellos sea eficiente y no causa ningún daño a otros usuarios de la red. Es posible entonces, establecer diferentes criterios de seguridad los cuales son de gran ayuda para el uso eficaz de la Información.

Estos criterios, astan estrechamente relacionados unos con otros, sin embargo para un mejor entendimiento son divididos en:

- \* Supervisor de la red
- \*usuarios
- \* Directorios
- \*Archivos

44

## 2.2.1 Supervisor de la red

El supervisor de la red tiene la tarea de administrar la red y mantener la seguridad por medio de la asignación de privilegios a los usuarios. Es posible dividir las responsabilidades del supervisor en tres categorías:

1) Debe encargarse de la organización de la red, cuando se instala por vez primera, lo cual de manera general incluye la preparación de los dispositivos externos e Implica la asignación de varios volúmenes a diversas tareas. Contemplando la posible Integración de nuevos dispositivos, volúmenes y subdirectorios a la red.

2) En la segunda categoría, encontramos lo referente al mantenimiento de la seguridad de la red. Esta es una de las más Importantes tareas ya que debe mantener a los usuarios en las áreas donde necesitan estar, limitándolos a sus grupos de trabajo únicamente, o bien, limitándo el número de usuarios que pueden accesar a cierta aplicación en un momento determinado, así como impedir que usuarios no autorizados aocasen Información confidencial y/o aplicaciones que pongan en peligro a las bases de datos o provoquen la pérdida de información.

3) Una de las principales tareas del supervisor es la de mantener los niveles de usuarios de la red. El supervisor puede añadir, borrar o modificar usuarios y los derechos de los mismos dentro de la red. Tiene la capacidad de restringir tos derechos en tres formas: Conexiones concurrentes, Restricciones de tiempo, y Bioqueo de intrusos.

Conexiones concurrentes : En teoría un usuario puede accesar a un servidor hasta 100 veces al mismo tiempo, el cual es el número máximo de conexiones de login que Netware 286 y SFT Netware permiten. Pero este número se puede limitar para que cualquier usuario solo pueda hacer una conexión al servidor al mismo tiempo.

45

46

Restricciones de Tiempo : Se puede seleccionar el límite de veces en que ciertos días de la semana un usuario tenga permitido entrar a la red. Esto ayuda a prevenir el uso de la red los fines de semana o en el momento en que se realiza un respaldo de archivos. Las restricciones de tiempo pueden ser definidas de manera diferente para cada uno de los usuarios si el supervisor de la red lo considera necesario. Netware 286 no asume ninguna restricción de tiempo, Inicialmente.

Bloqueo de Intrusos : Esta característica se aplica de Igual manera a todos los usuarios de la red. Netware permite que los usuarios realizan hasta 7 Intentos para dar un nombre de usuario y una clave válida para poder accesar a la red. SI éste número de intentos es excedido, Netware bloqueará la cuenta del usuario y todas los Intentos posteriores para entrar en ella serán rechazados por un período de tiempo. Este período de tiempo es de 15 minutos, definidos al momento de Instalar el paquete, pero puede ser cambiado por cualquier combinación de días, horas y minutos.

Derechos Depositados ( Trustee Rlghts ) : Al momento de crear una cuenta el supervisor puede asignar derechos a los usuarios (Trustee rights) de manera particular, estos derechos son los que determinarán el tipo de acceso que tendrá el usuario en los directorios de la red. Los tipos de derechos en Netware son B (cuadro 2.8).

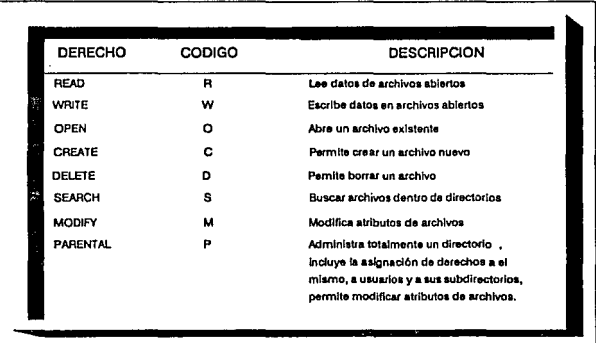

#### **Cuadro 2.8 Tlpos de Derechos**

Existe una forma rápida para asignar derechos a usuarios y es la equivalencia de seguridad, lo que significa que se pueden asignar los derechos asignados de un usuario a otro o a un grupo de usuarios dándole(s) una seguridad equivalente; en el último caso el resultado de los derechos asignados será el mismo que si se hubieran asignado los derechos Individualmente a ceda uno de los miembros del grupo.

**Grupo:** Los grupos son una forma de organizar a los usuarios que tienen una misma área de operación o de función, cada grupo al Igual que los usuarios tendrán una lista de derechos asignados.

## **2.2.2 Usuarios**

**Un** usuario es la persona autorizada que ha sido dada de alta, para operar la red. Para ésto, es necesario crear una cuenta que contenga un nombre específico que servirá como llave de entrada a la misma, y la lista da derechos permitidos los cuales estarán en función del papel o trabajo que realizará éste usuario.

En cuanto a los usuarios, el primer tipo de seguridad se presenta al momento de accesar la red, lo cual se puede regular por medio de claves de acceso (passwords). Se cuenta con varios niveles de seguridad dentro de la red ya que para usar ciertos archivos o desarrollar diversas tareas Netware requiere de claves de acceso válldas. En el nivel más simple, la clave de acceso es usada como una llave de seguridad, que un usuario determinado deberá de tener si es que desea hacer uso de la red.

La seguridad de entrada (LOGIN), consta de 2 partes: un nombre de usuario que es utilizado con el comando Login y la parte opcional que consiste en Introducir una clave o password, de esta forma para que un usuario pueda tener acceso a la red deberá de seguir dos pasos:

**Conectarse** : Reconocimiento que permite que la estación de trabajo sea reconocida por el servidor, asignándole un número progresivo de acuerdo al momento en que se hizo la conexión a la red.

**Firmarse** : significa que el usuario sea reconocido como un usuario activo, obtenléndo el derecho a trabajar dentro del ambiente multiusuario, conforme a los derechos establecidos por el supervisor de la red.

Los derechos son una herramienta mediante la cual, el supervisor puede organizar de una forma más eficiente la red, cuidando la seguridad en la operación e información dando prioridad e importancia a cada uno de los sistemas que se manejen en la red.

Los tipos de derechos que pueden ser asignados a los usuarios son los que se presentaron en el cuadro 2.8.

## 2.2.3 Directorios

La medida de seguridad básica de los archivos en Netware reside en los niveles de directorios y subdirectorios. Netware ayuda a establecer y a administrar efectivamente los derechos de los usuarios dentro de los directorios. Un derecho efectivo, permite a un usuario hacer algo dentro de un directorio o subdirectorio. La tabla 2.9 permite ver los derechos mínimos que se requieren para realizar una tarea.

| Derechos mínimos | Acción en un Directorio                                                                                                   |
|------------------|----------------------------------------------------------------------------------------------------|
| CW.              | Crea un archivo nuevo                                                                                                    |
| SOR              | Lee un archivo del servidor en la estación<br>de trabajo                                                                  |
| SOW (en B)       | Escribe una copia de un archivo del directorio A<br>(con darechos SOR) en el directorio B, donde<br>el archivo va axiste. |
| CWD (en B)       | Copia un archivo del directorio A en el<br>directorio B, donde el nombre de archivo<br>no se socuentra en uso.            |
| s                | Permite listar archivos en los comandos<br><b>DIRV NORR</b>                                                               |
| SPANA            | Renombra un archivo en un directorio                                                                                      |
| n.               | Borra una archivo                                                                                                    |
| SM.              | Cambia las handeras o atributos de un archivo.                                                                            |
| CР               | Crea un aubdirectorio o directorio                                                                                        |
| <b>SDMP</b>      | Borra un directorio, un subdirectorio y                                                                                   |
|                  | todos los archivos de arnhos.                                                                                             |
| P                | Cambia la lista de derechos de un directorio.                                                                             |
|                  | Asiona derechos o otro usuario de un directorio                                                                           |

Figura 2.9 Derechos mínimos requeridos para la realización de

Las decisiones tomadas acerca de la estructura de directorios dentro de la red, representa sin duda una de las más Importantes, ya que la seguridad de los datos, la facilidad de respaldo y el éxito del uso de las aplicaciones dentro de la red, dependerán de ésta.

Netware organiza la Información almacenada en el servidor de la siguiente manera:

Nombre del Servidor : Sirve para distinguir un servidor de otro.

Nombre del Volúmen : Distingue a cada uno de los discos duros conectados al servidor, o a una porción del disco duro.

Directorio : Identifica al primer nivel de organización del disco duro después del volúmen.

Subdirectorio : Identifica a una o más subdivisiones abajo del nivel de directorio.

El sistema operativo de Netware se encuentra dentro del disco duro del servidor, en un volúmen llamado SYS. En el momento de la instalación Netware genera 4 directorios que dependen de éste volúmen.

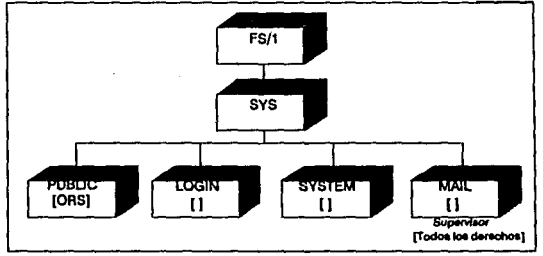

Esto se puede observar en la figura 2.10 que a continuación se anexa:

Figura 2.10 Estructura de Directorios de Netware

Los 4 directorios que genera Netwara, abajo del volúmen raíz SYS son: LOGIN, MAIL, PUBLIC, y SYSTEM. La estructura del subdirectorio MAIL es creada conforme los usuarios son dados de alta en el servidor.

**LOGIN** : Este directorio contiene los comandos que permiten accesar a la red. Como se muestra en la figura 2.1 O los usuarios no tienen ningún derecho efectivo dentro de este directorio.

**MAIL** : Contiene los perfiles o firmas (Archivos personales, login script) de cada uno de los usuarios, pero se encuentra vacío a menos que sea usado por el sistema de correo electrónico de la red. Contiene todos los comandos necesarios para utilizar el correo electrónico.

**PUBLIC** : Este directorio contiene todos los comandos de Netware y los archivos ejecutables usados por cada uno de los usuarios de la red, incluye todos los programas necesarios para controlar las funciones de la red, tales como menús y comandos de línea.

Netware otorga a los usuarios los derechos mínimos necesarios para que puedan hacer uso de los archivos que se encuentran contenidos dentro de éste directorio, estos derechos son: Search, Open y Read. Unlcamente el supervisor o un usuario equivalente al supervisor podrá borrar o modificar los archivos que se encuentran en PUBUC.

Normalmente la Información que va a ser compartida por la red es localizada dentro de este directorio.

**SVSTEM** : Generalmente este directorio se encuentra disponible sólo para el supervisor de la red, y contiene los archivos necesarios para

operar y administrar la red. Aquí es donde se encuentran los comandos de consola de la red.

Los demás usuarios de la red, no tienen derechos dentro de éste directorio y no pueden acceser los archivos que se encuentran en el mismo. El supervisor en cambio, cuenta con todos los derechos dentro de este directorio.

Otros directorios : Cuando un directorio es creado este tendrá los mismos derechos de el usuario que lo haya creado. Los derechos de los directorios tienen precedencia sobre los derechos de los usuarios. En Netware se puede asignar una lista máxima de derechos a cada uno de los directorios de la red en el momento mismo de su creación. La lista máxima de derechos tiene la misma categoría que los derechos asignados y permite establecer un límite máximo acerca de lo que cualquier usuario tiene permitido hacer dentro de un directorio. El supervisor es el único usuario dentro de la red, que podrá Ignorar esta lista.

Esta lista representa un nivel de seguridad adicional a la red, sin embargo existe un último nivel de seguridad dentro de la misma y es el que se refiere a los atributos tanto de los directorios como de los archivos, en el caso de los directorios los atributos que pueden ser asignados son 4:

Normal : Estos directorios se encuentran disponibles a todos los usuarios que tengan derechos asignados efectivos sobre los mismos.

Hldden: Son directorios ocultos no visibles a cualquier usuario cuando se enllsta un directorio, pero pueden ser accesados por cualquier usuario con derechos efectivos que le permitan hacerlo.

System : Son los directorios del sistema y se encuentran ocultos a los directorios de búsqueda.

Prlvate : Estos directorios aparecen en la lista de directorios pero el contenido se encuentra oculto a menos que se tengan derechos para permitir la búsqueda dentro de ellos.

Los atributos de los directorios tienen mayor jerarquía que los derechos asignados de los usuarios y que la lista máxima de derechos.

#### 2.2.4. Archivos

La forma de mantener un control más efectivo de los archivos de la red es por medio del uso de los atributos, lo cual significa que se puede definir que es lo que se puede hacer con ellos.

Los atributos que se pueden asignar a los archivos con este tipo de seguridad son:

Shareable (Compartido): permite que el archivo sea compartido. Non Shareable (No Compartido) : No permite que el archivo sea compartido.

Read Wrlte (Lectura/Escritura) : Permite que el archivo sea leído y que se puede escribir en él.

Read Only (De sólo Lectura): El archivo solo podrá ser leído. Normal (Normal) : Será un archivo no compartido, y permitirá le lectura-escriture.

Indexed (Indexado): Archivo indexado ( Indexado por la tabla FAT). System (Sistema) : Identifica a un archivo del sistema.

Hldden (Oculto) : Oculta al archivo.

Modified (Modificado) : Permite que el archivo pueda ser modificado. Execute Only (Sólo para ejecutarse) : Archivos que sólo pueden ser ejecutados.

54

**Transactlonal (Transaccional)** : Archivo de transacciones usado en SFT. Este archivo será monltoreado por el sistema de revisión de transacciones (transactlon tracklng system) el cual se verificará cuando fue accesado por un usuario, y registrará los cambios realizados en él.

**SUBdlrectory (Subdirectorio):** Afecta al directorio especificado y a los subdirectorios subordinados de éste. Se puede usar para ver o cambiar atributos en subdirectorios.

Estos atributos al igual que los atributos de los directorios, tienen precedencia sobre los derechos efectivos asignados de los usuarios y la lista de derechos máximos de los directorios. En otras palabras si un archivo es de sólo lectura ninguna cuenta de derechos efectivos (a excepción de la del supervisor) podrá permitir que un usuario escriba en él.

## **2.3 Surgimiento de Netware 386.**

En 1969 surgió, Netware 386 versión 3.0, sistema operativo para computadoras de 32 bits, diseñado especfficamente para trabajar con procesadores 80366 y 80486.

Los cambios más visibles en Netware 366, versión 3.0, fueron:

- Soporta hasta 250 usuarios simultáneos por Red.
- Soporta hasta 4 Glgabytes de memoria RAM.

 $(Giabvte = 1.000 \text{ Mevabvtes a}$   $Abbb = 1.048576 \text{ Kb}.$ 

- Direcciona hasta 32 Terabytes de almacenamiento en disco.

 $(Terabvte = 1'000.000 de Giabvtes aorox.).$ 

- Permite abrir hasta 100,000 archivos simultáneamente.
- Maneja la memoria dinámicamente.
- Un volúmen de Información se puede contener hasta 32 discos duros.
- La red puede tener hasta 32 volúmenes de disco.
- Se puede crecer hasta tener 1,024 discos duros.
- Tiene la capacidad de soportar programas residentes en la memoria del servidor de· archivos **('NLM',** Módulos Cargables de Netware).
- Más fácil de Instalar.
- Puede coexistir con versiones anteriores de Netware en la misma red.

## Arquitectura de Sistemas Abiertos:

Netware 386, tiene una tendencia marcada hacia los sistemas abiertos, ya que se ha acercado a los estándares POSIX, e Incluso ha adoptado algunas porciones del sistema operativo UNIX.

El concepto de sistemas abiertos de Netware, esta basado en tres puntos, estos son: Módulos Cargables de Netware, la interfaz abierta liga-datos y la Interfaz de transmisiones, ésta última es una vía de comunicación directa con el sistema UNIX V de AT&T.

#### Módulos Cargables Netware (NLM Netware Loadable Modules)

Forman parte de los procesos de valor agregado (VAPs) de Netware; éstos módulos soportan funciones especiales, dispositivos periféricos, y la administración de equipo. Un cambio notable de este valor agregado con respecto a las versiones anteriores, es que éstos módulos pueden ser cargados o borrados de la memoria del servidor mientras que éste se encuentra funcionando. Así mismo permiten que se añadan al servidor, manejadores para tarjetas Micro-canal (Mlcro-Channel) y otros productos de administración de red, seguridad y productividad de grupos de trabajo.

Netware 386 Incluye la opción de consola segura, la cual sólo permite que el administrador de la red sea la única persona autorizada para añadir Módulos Cargables Netware (NLMs) o aplicaciones al servidor.

La característica de multitarea de Netware 386 le da al servicio de manejo de mensajes (MHS), la capacidad de convertirse en un Módulo Cargable Netware (NLM) en el servidor, lo cual elimina el requisito de una PC dedicada al servicio de manejo de mensajes; reduciendo el tráfico de la red sin afectar la confiabllldad y mejorando su ejecución.

## Interfaz Abierta de Liga de datos

La Interfaz abierta de liga de datos, permite al servidor de archivos soportar diversos protocolos de redes locales en la misma máquina, y más aún, con el mismo adaptador de red. Esto significa que se pueden correr protocolos IPX y TCP/IP desde el mismo servidor y con la misma tarjeta de Interfaz de la red, al mismo tiempo.

#### Interfaces de Transmisiones

Estas Interfaces permiten que múltiples sistemas de archivos existan en el mismo servidor. Por ejemplo, una aplicación que esta siendo accesada en una estación de trabajo puede entender el sistema de archivo usado en el servidor. De esta forma se puede usar UNIX en una estación de trabajo que se comunique a través de TCP/IP con el mismo servidor que una estación de trabajo con MS-DOS que se comunica con IPX. Normalmente éstas estaciones de trabajo y sus aplicaciones podrían ser completamente Incompatibles, pero las Interfaces de transmisiones se encargan de transladarlas de tal manera que se hace posible la comunicación entre ellas.

## Almacenamiento

Netware 386, requiere de más almacenamiento y memoria que su versión 286. Con Netware 386, 250 usuarios pueden ejecutar simultáneamente un programa que requiera tener 100 archivos abiertos.

Los volúmenes pueden abarcar varias unidades de disco duro y los archivos pueden crecer hasta 4 GB, lo que significa que se pueda crear un archivo de Información que ocupe varios discos duros y el programa de aplicación nunca lo notará. Se permite que cada servidor opere con 250 usuarios y 100 archivos abiertos al mismo tiempo por cada usuario.

En el caso del manejo de archivos y directorios se usa el Turbo-FAT (Tabla de localización de archivos, File Aliocatlon Table), el cual ganara un índice de las tablas de ubicación de archivos que acelera la búsqueda de éstas con más de 64 entradas.

La característica de recuperación de archivos se ha extendido para brindar dos opciones al administrador del sistema. La primera opción elimina todo rastro de archivos borrados de manera automática, y la segunda genera una lista de los archivos borrados y éstos solo son borrados en la medida en que Netware termina con el espacio disponible en disco, esto es, empieza a borrar archivos conforme va necesitando espacio Iniciando por los más antiguos, pero así mismo el administrador de la red puede borrar toda la lista en cualquier momento.

#### **Seguridad**

En cuanto a la recuperación de archivos de la lista de archivos borrados, ésta sólo se permite a los usuarios que tengan la autorización apropiada.

Asimismo, en lo que se refiere a la encrlptación de passwords contraseñas o claves, ésta es posible de realizar en las estaciones de trabajo, ya que la contraseña encriptada viaja a través de la red, lo cual evita que analizadores de redes (Snlffer, de Network General) puedan leer lo que la estación de trabajo manda al servidor. Sólo el sistema operativo puede decodificar las contraseñas encriptadas.

Un nuevo nivel de supervisión ha sido añadido a los derechos de los usuarios. Este derecho, llamado administrador de grupo, permite controlar cuentas específicas de usuarios, sin necesidad de poseer todos los derechos de supervisor de la red. Esto facilita la administración de la red garantizando la seguridad de la misma.

En cuanto al supervisor, éste tiene un control adicional sobre los derechos otorgados a los usuarios, ya que puede otorgar derechos a archivos específicos, directorios y subdirectorios. De esta forma se puede asignar diferentes derechos a diferentes archivos dentro del mismo subdirectorio. De la misma manera se tiene más control sobre los atributos de los archivos, evitándo que sean renombrados, borrados o copiados; aún cuando los usuarios tengan los derechos requeridos para poder hacerlo.

## Memoria del Sistema

Netware 386 requiere de 2 Megabytes de memoria, como mínimo para poder operar aunque se recomiendan 6 MB de acuerdo a las características del equipo con que el usuario opere. Esto último porque los Módulos Cargables Netware, requieren de cierto espacio en memoria donde puedan residir; además ésta versión de Netware usa buffers cache para el espacio, directorios del disco, y para algunos Módulos Cargables Netware adicionales.

El tamaño de los buffers cache puede ser cambiado, cuando se Instala el sistema operativo Netware 386, su valor inicial es de 4 KB, pero se pueden elegir a o 16 KB. En el caso de los buffers asignados a los módulos cargables Netwaré, la memoria asignada a éstos es regresada al sistema para que pueda ser usada nuevamente, cuando los módulos terminan.

Al Igual que otros sistemas operativos Netware 386, funcionará mejor si cuenta con mayor capacidad de memoria que la requerida, ya que si llegara a ocuparla toda, las operaciones se realizarían en el disco duro del servidor lo cual sería mucho más lento que si se realizaran en la memoria.

## **Diferencias Importantes**

Netware 286 y Netware 386 difieren en la manera en que inician su operación, el 286 Inicia desde la partición de Netware en el disco duro, mientras que el 386 Inicia desde una partición de DOS y luego ejecuta el programa SERVER.EXE para lograr el acceso a la partición del Netware. Como la versión 386 no puede iniciar en la partición del Netware, se recomienda crear una partición de 1 MB en el DOS para el arranque; ésto permite que el sistema operativo sea cargado 10 veces más rápido que si se usaran los antiguos cargadores de arranque.

Además de su habilidad de usar módulos cargables Netware, su característica más Innovadora es su capacidad de configuración dinámica de recursos (Dynamlc Resource Configuration, Configuración Dinámica de Recursos). Netware 286, requería que el administrador del sistema asignara ciertas cantidades adicionales a la memoria asignada para cache y buffers de redlrecclón; cuando se requería agregar alguna aplicación, la operación del servidor tenía que Interrumpirse y correr una serie de menús. Con Netware 386, éstos cambios pueden realizarse mientras el servidor se encuentra trabajando, el mismo software determina cuáles deben de ser los cambios en memoria y buffers y hace las correcciones pertinentes sobre la marcha.

# **CAPITULO 3**

# LAN MANAGER 2.0 CONTRA NETWARE 3.1. ANALISIS COMPARATIVO

# **3.1 Surgimiento de Netware 3.1 y Lan Manager 2.0**

Tanto Len Manager 2.0 como Netware 3. 1, son sistemas operativos que Incluyen diversos sistemas de Interfaz necesarios para crear aplicaciones de redes locales, que aprovechen al máximo la Información y la potencia disponible en el servidor de la red.

Las versiones de Netware que surgieron en 1982, proporcionaban un poderoso ambiente de servidor de archivo y algunas herramientas de desarrollo como el servicio de menús. El surgimiento de Netware 386 versión 3.0 continuó explotándo la capacidad de almacenamiento de servidores con procesadores 80386 y 80486. La versión 3.1 siguió con esta evolución al aumentar la eficiencia y proveer las herramientas necesarias para crear aplicaciones de red basadas en el servidor.

Por otro lado, Len Manager de Microsoft surgió del sistema operativo MS·Net basado en DOS. El programa original aprovechó las características multitarea del OS/2, pero carecía de muchas otras habilidades para pensar en desplazar o abarcar parte del mercado que en ese entonces pertenecía a Netware.

La primera versión de Len Manager (1.1), fue respaldada por 3Com e IBM quienes lo revendían bajo su propio nombre, sin causar ningún efecto en el mercado. Ahora en su versión 2.1, Lan Manager está respaldada directamente por Microsoft y cuenta con el apoyo de IBM, 3Com, y AT&T entre otras. Este sistema operativo compite con Netware en términos de velocidad, seguridad, confiabilidad y la potencia de sus herramientas de desarrollo.

Lan Manager puede ser ejecutado en redes de PC's que ejecuten los sistemas operativos MS-DOS, OS/2 y UNIX. Esto le permite a Len Manager contar con una gran ventaja, ya que las programas diseñados para trabajar bajo OS/2, requieren de pocas modificaciones para convertirse en aplicaciones aptas para correr en redes locales. Sin embargo existen limitaciones, debido a que el OS/2 cuenta con 16 MB de memoria y direcciones de 16 Bits, esto restringe la potencia y el tamaño de las programas de Lan Manager.

La gran mejoría de Lan Manager 2.0, fue la Introducción del servidor de archivo de alta rendimiento (HPFS, High Performance File Servar), el cual le permite aumentar su velocidad,(actualmente ha sido actualizado como HPFS# para servidores basados en procesadores 80386 y 80486).

# 3.2 Esquema comparativo

## 3.2.1 Servidor dedicado o na dedicado

El concepto de servidor dedicado o no dedicado radica en el hecho de que las estaciones de trabajo absorben tiempo y recursos del servidor, además de que necesitan una cantidad de recursos en memoria qua hacen difícil que un servidor pueda atender estos procesos y aparta trabajar como estación de trabajo dentro de una configuración de red. No obstante la diferencia de que un equipo pueda trabajar como servidor dedicado, (esto es atender a todas las estaciones de trabajo sin distraer ningún recurso para elia misma como estación de trabajo), o como un servidor no dedicado (que es cuando el servidor trabaja como tal y además como estación de trabajo), es la forma como el sistema operativo para redes, opera de acuerdo a si:

#### Lan Manager 2.0 vs Nelware 3.1

1) Esta definido técnicamente para trabajar, de acuerdo a la cantidad de memoria que necesita para poder funcionar en un equipo de cómputo.

2) Administra sus recursos como servidor y necesita proporcionar un tiempo de respuesta muy por arriba del esperado como administrador de los recursos de la red.

Netware 3.0 corre en un servidor dedicado, lo cual hace imposible que alguna vez éste pueda trabajar como una estación de trabajo, lo que, si bien es cierto, podría ofrecer una mejor administración de los recursos de la red, al enfocar toda su atención en el propósito fundamental de todo servidor: administrar y servir.

Por su parte Lan Manager al ser una aplicación que se ejecutaba originalmente bajo el OS/2 y más recientemente en DOS, puede usar Hojas de cálculo, procesadores de texto y otras aplicaciones, mientras mueve Información a otras estaciones de trabajo en la red. Bajo esta visión, cualquier estación de trabajo puede actuar como servidor de Len Manager al mismo tiempo, lo que en términos de economía de equipo es muy tentador ya que proporciona una gran versatilidad y transportabilidad a la red al ofrecer una cantidad de posibles servidores, igual al número de estaciones de trabajo que se tengan.

#### 3.2.2 Velocidad

Los dos sistemas de archivos que manejan Netware y Lan Manager son tan rápidos, que la velocidad de transmisión entre ambos, no se considera un factor Importante para determinar que sistema operativo elegir y comprar. No obstante debemos recordar que existen aplicaciones que necesitan este factor como un punto a considerar, tales como las que proporcionan un servicio a usuarios en terminales en ventanilla o punto de venta (Autoservicios, Bancos, etc.,)

63
Netware diseñó el IPX (lnternetwork Packet Exchange, Intercambio de paquetes entre redes), la capa de transporte de todas las versiones de Netware, la cual manipula la Información en bloques pequeños, que es como la mayoría de las aplicaciones para PC's procesan la Información. Estos bloques pueden medir desde 60 a BO Bytes en aplicaciones de correo electrónico, y hasta 100 Bytes en aplicaciones de bases de datos.

Netware puede ser menos eficiente que Lan Manager o Vines de Banyan (otro sistema operativo para redes) en las comunicaciones de red a red, debido a que el IPX puede generar tráfico redundante en las redes que usan un chequeo de errores de alto nivel como el X.25 usado para enlazar redes locales entre sí (LANs).

Lan Manager 2.0, por su parte trabaja usando el protocolo Microsoft/IBM Servar Message Block y aplicaciones basadas en el servidor como el manejo de bases de datos tipo SOL Lan Manager, mejora la efieciencle en las redes con tareas de manipulación de Información en grandes bloques y servicios de red a red.

#### 3.2.3 Medidas de Seguridad contra pérdida de datos

Tanto Lan Manager 2.0 como Netware 3.1 Incluyen 3 características para asegurar y evitar la pérdida de datos, las cuales son:

### Tolerancia contra tallas

Ayuda a recobrar la Información si ocurriera un error de disco, al mismo tiempo que monitores la red buscando fallas. Se usan técnicas de recuperación de información como el de Intercambio de información en disco duro (Hotfixing), que canaliza la información de los sectores dañados a los sectores en buen estado, el sistema HOTFIX de Netware y el HPFS de Len Manager usan esta función.

**Lan Manager 2.0 vs Notware 3.1** 

### **La Interfase de UPS (fuente de poder Ininterrumpida)**

Ejecuta apagados ordenados durante fallas ocurridas en el fluído eléctrico. Lan Manager usa un puerto estándar RS-232, mientras que Netware requiere de una Interfaz especial, ambos Igualmente aptos para la tarea.

### **Dupllcaclón de Archivos**

Se encarga de distribuir los datos a otro posible servidor en la red, esto asegura que dos coplas de la Información se tienen en todo momento, Lan Manager lo llama servicio de duplicación de archivos, Netware servidores reflejados. Cabe aclarar que no necesariamente un servidor en éste caso, necesita ser un equipo de cómputo, sino que pueden ser 'servidores lógicos'.

Los discos reflejados y duplicados consisten en particiones primarias y secundarlas; en los dos casos la partición secundarla es Invisible al sistema operativo y mantiene la misma lnfonnación que la partición primaria. El sistema operativo se encarga entonces de sincronizar los discos para asegurarse de que la Información de las dos particiones se mantiene igual.

Los discos reflejados, usan un controlador de disco para mantener particiones Idénticas en discos separados. **El** sistema operativo trata a estos dos discos como un disco lógico. Los discos duplicados en comparación usan controladores de discos separados, ello los protege contra errores causados por una falla en un controlador y produce un mejor rendimiento.

**Un** servidor reflejado, o un servicio de duplicación de archivo, copla archivos de un servidor a otro en la red, esto lo vuelve vulnerable debido

65

Lan Manager 2.0 va Netware 3.1

al tiempo que toma la transmisión de la información a través de la red ya que mientras ésta se realiza puede surgir un error severo en la red antes de que la Información llegue al otro servidor, lo cual impedirá que exista la copia del archivo.

#### 3.2.4 Medios Removlbles

Netware 3.1 cuenta con más de una lnteñaz de programas de aplicación (APls), para apoyar el soporte a los medios removibies y dispositivos como cintas de resguardo y CD-ROMs. Además su monitor NLM (módulos cargabies Netware) contiene opciones de menús para montar y desmontar discos.

El HPFS de OS/2 en Lan Manager no apoya los medios removibles, y así, productos como la caja de Bernoulli, debe operar bajo las restricciones de la tabla de asignación de archivos (FAT), y el sistema de archivos instalable para el apoyo del CD-ROM que se incluye en la versión 2.1.

#### 3.2.5 Estándares

Lan Manager y Netware son capaces de soportar muchas topologías de redes diferentes en la misma red, debido a que usan protocolos estándares de la Industria. Su arquitectura modular les permite conectarse a múltiples redes.

Existen dos estándares recientes, el protocolo Named Pipes el cual permite a los programas comunicarse con otros programas que se están ejecutando en otras estaciones de trabajo de la red. El otro protocolo es 'el Mlcrosoft/IBM Servar Message Block (Bloque de Mensajes del Servidor, SMB) el cual hace más eficiente al DOS convirtiendo las peticiones a las aplicaciones de DOS a un formato más corto.

**Lan Manager 2.0 vs Netware 3.1** 

**La** desvente)a de éstos estándares es que ocupan grandes cantidades de RAM, y las capas de conversión requieren de la Intervención del CPU.

# **3.2.6 Servicio de Nombres Globales**

Este servicio usa una tabla maestra para actualizar los servidores, eliminando la necesidad de mantener contraseñas asociadas con cada recurso lo cual hace mucho más fácil la administración de la red.

Lan Manager expande este concepto añadiendo el servicio de Dlrectory Street Talk (Comunicación en Directorio, STDA), llamado servicio replicador (Replicator Servtce). el cual copla la Información de derecho de conexión de cada usuario a los controladores en la red. De tal forma que si un usuario se conecta a un servidor distinto del que normalmente utiliza, la red todavía puede saber qué derechos tiene el usuario.

**En** Netware, cada servidor mantiene su propia tabla de usuarios autorizados; los administradores deben de actualizar cada tabla en cada servidor por separado y una persona que necesite acceso a un recurso específico deberá conectarse a ese servidor en forma Individual.

#### **3.2.7 Programación**

Tanto Netware como Lan Manager implementan de manera similar aplicaciones basadas en el servidor. Lan Manager usa la capacidad de multitareas del OS/2 para ejecutar muchas aplicaciones en el servidor, y considera que OS/2, es más confiable debido a su esquema de protección de memoria que Impide que los programas e]ecutados tengan acceso al sector O (el núcleo) del microprocesador 80286 y 80386. Esto supone la prevención de que ciertos programas provoquen bloqueos al sistema operativo y alteren las actividades del servidor.

Por su parte Netware, provee a los programadores una Interfaz de programas de aplicación para escribir módulos cargables Netware (NLMs). Cada módulo cargable Netware se ejecuta como una aplicación en el servidor bajo la supervisión de Netware. Para evitar fallas en el sistema operativo, Netware creó un programa de certificación para módulos cargables Netware, que monltorean y restringen las aplicaciones que presentan un mal funcionamiento. Netware 3.1 contiene en estos servicios un administrador de recursos lnclufdos y un servidor de chequeo de consistencia que monltorean todos los recursos dentro del servidor de archivos.

La diferencia entre los dos (Lan Manager y Netware), es la Interfaz de usuario; OS/2 usa la Interfaz gráfica del Presentation Manager y los módulos cargables de Netware usan la Interfaz estándar basada en caracteres. Para mantener los datos actualizados en todo momento, y para ahorrar espacio en disco, cada sistema operativo puede nombrar al mismo archivo con sus propias características.

Así tambien, el HPFS de OS/2 en Lan Mananger incluye apoyos para atributos extendidos de archivos, pero no permite múltiples nombres de archivos. Todos los archivos del OS/2 que usan el nombre de archivos largos son por lo tanto Invisibles a las estaciones de DOS. Para que un usuario de DOS comparta un archivo de datos con un usuario de OS/2, el usuario de OS/2 debe limitar el nombre del archivo al convencional nombre de 8 caracteres de longitud que incluya una extensión de tres caracteres, o copiar al archivo a otro que tenga un nombre que cumpla con las especificaciones, pero en éste caso se correría el riesgo de usar datos que no estén actualizados.

68

### 3.3 CaracterisUcas de **Lan** Manager 2.1

Algunas de las características más importantes de Lan Manager 2.1 que es la versión más reciente de Microsoft se refleja en los siguientes párrafos:

# 3.3.1 características del Sistema:

- \* Las funciones de Lan Manager Incluyen:
- Soporte de aplicaciones Cliente-Servidor vía APl'S (Applicatlon Programming Interfaces, Interfaces de Programas de Aplicación).
- Conectividad de PC's en un medio ambiente diverso. (múltiples proveedores).
- Herramientas de administración y seguridad.

\* Len Manager cuenta con 127 Interfaces de Programas de Aplicación (APl's), que ayudan a los usuarios a diseñar apllcaclones en un ambiente multiusuario; la serle completa de APl's sólo se encuentra disponible en servidores y estaciones de trabajo basadas en OS/2. Microsoft divide estos APl's en 6 categorías:

1. Las APl's de las estaciones de trabajo Incluyen: Seguridad en las claves de acceso, tareas relacionadas con la configuración, manejo de mensajes, perfil de usuario, recursos del servidor y programas de soporte para el servidor.

2. Los programas de administración permiten compartir recursos, administrar sesiones establecer conexiones, y abrir archivos.

3. Los programas de auditoría permiten crear y manipular registros del servidor, bitácoras de errores y extraer estadísticas.

4. Los programas de control, permiten trabajar con cuentas de usuarios y registros de control de acceso.

5. Los programas da Impresión permitan la manipulación da varias tareas asignadas a una Impresora.

6. Las APl's da comunicaciones entra procesos (lntarprocass . Comunlcations 'IPC'), permitan la comunicación en medios ambientes locales y remotos, mediante el uso da manejadores da NatBlos.

\* Provee un medio ambiente apropiado para la creación da aplicaciones da procesos distribuidos.

\*Las capacidades de seguridad y administración de la red brindan el usuario:

- Una Interfaz orientada a Wlndows compatible con Prasantatlon Manager y los sistemas SAA ( Arquitectura de Sistemas de Aplicación, Systems Application Architecture).

- Un subsistema jerárquico para definir usuarios y grupos da usuarios can sus respectivos derechos de acceso.

- Verificación da cada uno de los recursos asignados a los servidores dentro la red.

- Estadísticas y bitácoras de errores dentro de la red usadas en el diagnóstico de errores Internos de software y errores de programas de terceros.

- Administración remota que permita al administrador de la red controlar un servidor 'Lan Manager desde cualquier estación de trabajo con OS/2.

- Funciones de acceso a la red, el cual permite a los usuarios obtener Información sobre temas como la disponibilidad de los servidores de la red o configuración de las estaciones de trabajo de la red. Este

70

#### **Lan Manager 2.0 vs Netware 3.1**

acceso por parte de los usuarios esta restringido a ciertas funciones, para evitar que estos realizan funciones de administración de la red.

• Bitácora automática la cual permite calendarizar los programas relacionados con la administración de la red,

por ejemplo otorgar o limitar accesos en una fecha y tiempo determinados.

• Manejo de funciones de soporte del administrador de la red que permiten administrar redes complejas con múltiples usuarios y servidores con múltiples funciones.

Otras características adicionales que ofrece Lan Manager son:

·Administración centralizada que permite unir varios servidores en un grupo y tratarlos como uno solo.

• El soporte de tolerancia de fallas proporciona: discos reflejados, recuperación de archivos, manejador de discos duplicados (esto es, mientras uno esta respaldando Información, el otro esta en espera) y fuente Ininterrumpida de poder.

• Soporte total a los servidores lntel 366 y 466 basados en plataformas de servidor.

• Permite ejecutar las aplicaciones basadas en el servidor desde cualquier astación de trabajo.

• Permite compartir dispositivos de entrada/salida como modems, plotters y scanners.

• El sistema de archivos de alto rendimiento (HPFS, Hlgh Performance File System, Sistema de Archivos de Alto Rendimiento) provee comunicaciones a través de la red a altas velocidades.

- La seguridad de los servidores 386 y 486 permite el acceso sólo a aquellos usuarios que tienen privilegios de administrador; esta medida no puede ser violada apagando y encendiendo nuevamente el servidor.

- Requiere poca memoria para DOS y soporta memoria expandida (EMS).

#### 3.3.2 Conectividad

Lan Manager OS/2 soporta estaciones de trabajo con DOS a través del software MS-NET 1.X pero se recomienda el nuevo Lan Manager basado en DOS para estas tareas. Lan Manager puede soportar OS/2 1.1, OS/2 1.2 y recientemente OS/21.3, 6 DOS3.3 y 4.0 en las estaciones de trabajo de los clientes.

Así mismo provee conectividad a los nodos de redes basados en MS-NET. Lan Manager para UNIX puede soportar Lan Manager para OS/2, DOS y XENIX, así como una amplia variedad de protocolos tales como:

- -TCP/IP
- -ISO
- -TP4
- NETBEUI Y NETBIOS
- XEROX NETWORKING STANDARD (XNS)

Esta versión puede extender sus capacidades a medios ambientes heterogéneos como UNIX y VMS. Como parte de sus características de un sistema abierto, tiene como llr'me objetivo ofrecer una interoperabilidad entre Lan Manager y Netware de Novell y se ha generado código que permite la conexión con Netware. Lan Manager puede correr en computadoras 3SERVER el cual permite el acceso de usuarios que utilizan el sistema operativo 3 + OPEN.

# 3.4 Caracteristlcas de Netware **3.11**

Así como se mencionaron las características de Lan Manager 2.1, el cual por ser una versión reciente pero que ya ha sido lnclalmente probada por sus usuarios, debemos poner en contrapunto una versión del Netware 3.11 por ser éstas las dos últimas versiones de ambos productos.

### 3.4.1 Características del sistema

Netware 3.11 en términos de seguridad, usa la afiliación a un grupo de usuarios para determinar el acceso a recursos, envía contraseñas cifradas por la red que otorgan el acceso según el nivel y permite el control de accesos, de acuerdo a la hora y a la fecha establecida. En cuanto a la impresión este producto usa el spooling (lista de espera de Impresión), permite la carga de diferentes tipos de letras (fuentes, fonts) y que los usuarios manipulan la lista de espera de Impresión.

Provee características administrativas que incluyen el mantenimiento de un registro de errores/estado. el mantenimiento de la contabilidad de Información de acuerdo al usuario o recurso, el reporte del número de paquetes erróneos de información y errores en la red, y el monitoreo de archivos abiertos. Cada programa muestra los nombres de los usuarios conectados.

Dentro de las características técnicas de Netware 3.11. podemos mencionar que el servidor necesita un procesador 80366 ó 80466 y este deberá ser un servidor dedicado. En lo que se refiere a memoria RAM, requiere de un mínimo de 1 M8 y se recomienda tener hasta 6 MB; además puede simular memoria cache en disco duro.

Las estaciones de trabajo requieren de una memoria RAM de 70 KB y se recomienda 640 KB como mínimo.

the experiment of the component

Por cada servidor de una red en Netware, se permite tener 100,000 archivos abiertos simultáneamente, el número de volúmenes que puede tener cada servidor es Ilimitado y el tamaño máximo soportado para cada volúmen es de 32 TB. En cuanto a discos físicos por volúmen se permite un máximo de 32, por servidor un máximo de 2048; el máximo almacenamiento por cada disco es de 32 TB. Los sistemas de archivos manejados por esta versión son: Macintosh, NFS y OS/2 HPFS.

Un archivo dentro de la red puede tener un tamaño máximo de 4 GB, por lo que si tenemos un archivo de tal magnitud, este puede abarcar múltiples discos.

En cuanto a la administración de la red se puede tener una consola remota conectada por el cable de la red o una consola remota conectada vía modem.

Los protocolos soportados por ésta versión son: AFP (Apple fllllng protocol, Protocolo de Expansión), IPX/SPX\*, NetBlos, OSI (Open System Interconnection, Interconexión de sistema abierto) y TCP/IP.

#### **3.4.2** Conectividad

Netware 3.11 permite conectar diferentes plataformas de cómputo a través de diversos productos, como por ejemplo: LAN Workplace para DOS, LAN Workplace para OS/2 y LAN Worplace para Macintosh, así como Netware NFS y NLMs de Maclntosh.

Con LAN Workplace en cualquiera de sus versiones en una red Token·Ring se tiene acceso directo a archivos, recursos del servidor, Intercambio de mensajes, así como también a los sistemas UNIX en red Ethernet y los de otras computadoras que ejecutan LAN Workplace en la misma red Token·Rlng. En cuanto a Netware NFS, éste permite el acceso a un servidor Netware desde un ambiente UNIX además de permitir Imprimir desde una red Ethernet con UNIX en el servidor de la red Token-Rlng con Netware.

Netware NFS es un conjunto de NLM's (Netware Loadable Modules, Módulos Cargables de Netware), que permite a los usuarios de UNIX que se encuentran conectados a la red, tener acceso al directorio y a los servicios de Impresión de un servidor de Netware 3.11. Estos módulos cargables se ejecutan en el servidor y proveen servicios mediante 'daemons' (rutinas que se ejecutan en un segundo plano y realizan funciones públicas a nivel del sistema), para compartir archivos, servicios de Impresión, transferencia de archivos TCP/IP, protección de archivos y de registros.

Los usuarios de UNIX también pueden tener archivos almacenados en el servidor del Netware desde otros sistemas operativos, Incluyendo al DOS, Maclntosh y OS/2 HPFS.

La versión 3.11 de Netware apoya a la Maclntosh con el protocolo Apple Talk (AFP) mediante módulos cargables Netware (NLM's) opcionales en el servidor de archivos, Incluso puede dirigir LocalTalk que es el hardware de redes para Apple, así como también soporta EthertTalk y TokenTalk, que son versiones de Apple Talk que ejecutan en las topologías Ethernet y Token-Rlng.

·A continuación se presentan una serle de cuadros y gráficas sobre los aspectos técnicos más sobresalientes del análisis de ambas herramientas.

# 3.5 Cuadros Comparativos

# 3.5.1 Análisis de archivos

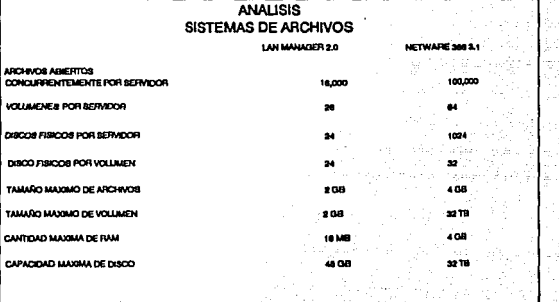

Lan Manager 2.0 vs Netware 3.1

# 3.5.2 Análisis de Software

# **ANALISIS DE SOFTWARE**

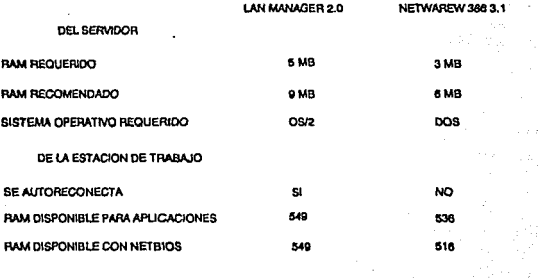

Lan Manager 2.0 vs Netware 3.1

# 3.5.3 Información General

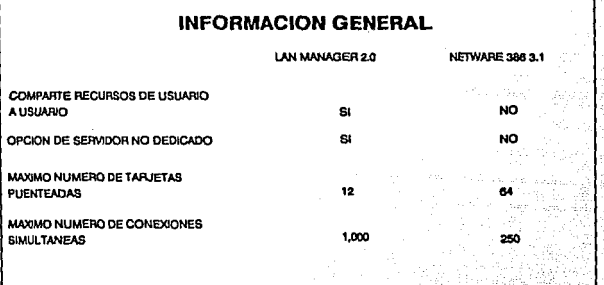

78

不可见

Ŵ,

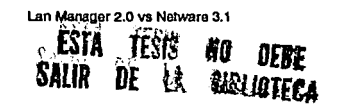

# 3.5.4 Rendimiento en Acceso a Disco Duro

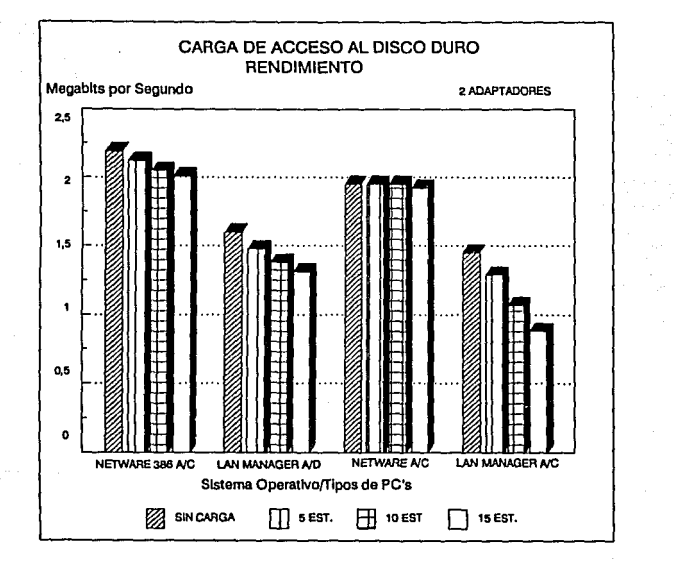

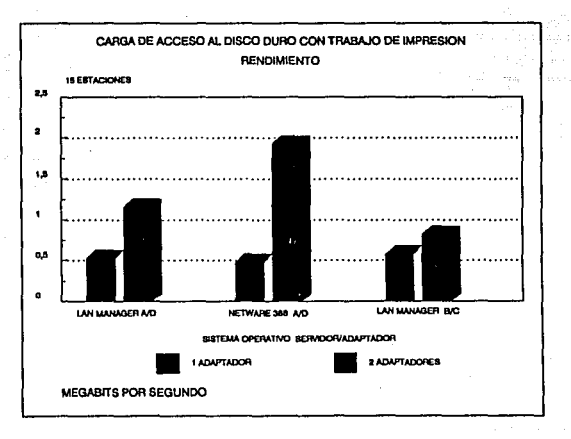

# Carga a disco duro con impresión

80

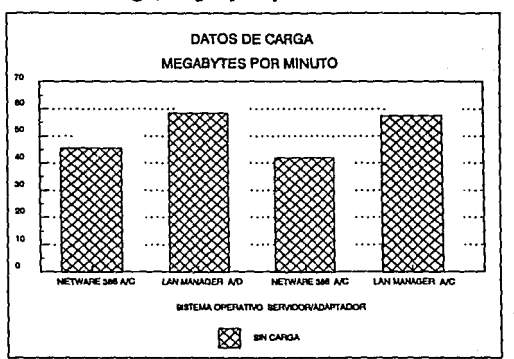

# **Datos de Carga, Megabytes por Minuto**

# NOMENCLATURA DE LOS CODIGOS EN LAS GRAFICAS.

 $A = NCR$  386sx

**B= COMPAQ SMB PRO** 

C = MC33, NOVELL Ne 232 32 Bit

D = MC33, 3Com 3C523 16 Bit

# **CAPITULO 4**

# PUNTOS A CONSIDERAR EN LA ELECCION DE UN SISTEMA OPERATIVO PARA RED

# 4.1 Infraestructura de la empresa

Uno de los aspectos más Importantes para el funcionamiento total y efectivo de una empresa es el uso de ta Informática como herramienta para el manejo de la Información masiva, y proveedora de tas bases necesarias para ta toma de decisiones a nlveles medios y gerenciales.

Es por eso que et elegir entre tos diferentes productos de computación que exlsten en el mercado tanto a nivel hardware como software, debe ser una decisión que corresponda a la realidad tanto en ta estructura de la empresa (finanzas, organización, etc.) como en ta base tecnológica que ya este instalada en la misma.

Para efectos de este punto dividiremos parte de nuestro análisis en dos apartados:

- A) Tamaño de la Empresa
- B) Base tecnológica Instalada

#### 4.1.1 Tamaño de la empresa

Existen tres tipos de empresas clasificadas de acuerdo al número de personal que en ella laboran: Grandes, Medianas y Pequeñas. En base a esto, podemos decir que en una empresa cuya estructura rebase los 1000 empleados requerirá de un tipo de red que le permita no sólo tener comunicación entre cada uno de ellos (usuarios que tendrán acceso a la red) sino también hacia un computador central (Malnframe), cuyas características le permitirán procesar toda la información de los usuarios y regresarla ya procesada a su lugar de origen, Incluyendo además aspectos muy sofisticados de comunicación (vía satélite y/o vía laser).

Análisia

Es lógico pensar que todas las empresas de este tipo cuentan con los recursos financieros suficientes para hacer frente a los nuevos avances tecnológicos y difícilmente se retraen a un gasto que les permite permanecer a la vanguardia tecnológica. Aquí los estudios costo-beneficio son muy elaborados y terminan lnclinandose por la mejor herramienta no importando muchas veces el costo, ya que a la larga éste seré justificado con los beneficios obtenidos. Aquí la topología de red recomendada, dadas sus características mencionadas en el primer capítulo, es la Ethernet.

En las empresas medianas, cuyo personal no rebasa la cantidad de 250 empleados frecuentemente encontramos equipo del tipo MINI, como computadores centrales, y su número de usuarios es limitado a aquellos usuarios que requieran que su Información sea procesada rápidamente no sólo en el computador central sino dentro de sus propias configuraciones de redes por áreas de trabajo.

En este caso la empresa puede optar por adquirir un Sistema operativo que responda rápidamente a las necesidades de sus usuarios; sin embargo esperaré que la Inversión realizada se justifique a mediano o largo plazo, sin que ésto impacte en las decisiones financieras a futuro. Una topología Token-Rlng es recomendable en este tipo de empresas, sin olvidar que existen las topologías híbridas y por lo tanto la topología Ethernet es un buen complemento para lograr una buena configuración.

En las empresas chicas, se puede optar por una herramienta cara; sin embargo los sistemas operativos para redes estarán justificados por el número de usuarios que lo utilizan. No se considerará adecuado comprar un software que soporte hasta 250 si la empresa no tendré más de 10 usuarios que utilizen los recursos de la red; por lo tanto, optarán por algo más barato y la calidad estaré determinada por la casa de software que

82

provea el servicio y soporte. Dadas sus caracterlstlcas (precio, tecnología, alcance, etc.,) se recomienda una topología Arcnet, sin olvidar que la gran mayorra de éstas empresas opta por Token-Rlng que no viene a ser una mala elección dado el soporte tan grande que existe sobre ésta tecnología.

### **4.1.2 Base tecnológica Instalada**

**En** cuanto a la base tecnlóglca Instalada las empresas grandes tendrán una ventaja muy significativa en cuanto a equipo. Aquí las herramientas de software que se adquieran tendrán un ambiente muy amplio de trabajo ya que dificilmente encontrarán un medio no compatible con sus aplicaciones. Pero no todos los desarrollos estarán determinados por la cantidad de recursos financieros que se realizan. Un buen diseño y planeaclón serán excelentes si el equipo que diseñe la estrategia tiene un dominio sobre cada uno de los aspectos que Involucrarán la adquisición de cierto hardware y software.

Las empresas medianas por su parte justificarán la compra de software basados en la calidad del producto y en el rendimiento que de él obtengan en el futuro, entre otras cosas. Los estudios de factibilidad en cuanto a costo jugarán un papel muy Importante en la adquisición, ya que mucho dependerá el éxito de la empresa y su futuro crecimiento de la base tecnológica Instalada, la cual en el momento previo de la compra podrá ser limitada.

Las empresas chicas, por lo general, se Inclinarán por un Sistema Operativo para redes que se adapte a lo que ya tienen Instalado, buscarán que el software se adapte al equipo, no justificarán muy fácilmente un cambio radical en el equipo ya que sus polfticas de compra están generalmente determinadas por una Inversión moderada y crecen dependiendo de los resultados que se logran de las inversiones en hardware y software; aunque existen casos en los que sí están dispuestos a Invertir en recursos Informáticos.

#### lmplementacl6n tecnol6glca.

Es evidente que los cambios en materia de software para redes tomarán como parámetros las experiencias que las empresas vayan adquiriendo de sus productos. Es Importante entonces, que los criterios de aceptación de un Sistema Operativo tomen como un punto de referencia, las futuras Innovaciones que pueda tener el mismo. Esto estará determinado fundamentalmente por el tipo de soporte y servicio que proporcione la casa de software.

### 4.2 Requerimientos del usuario.

Otro punto no menos Importante en el estudio que se lleva a cabo para seleccionar el hardware y software necesario para una configuración de red es el diseño de un plan que nos permita definir nuestros requerimientos más técnicamente orientado hacia los productos existentes.

De ésta manera las preguntas que quizás surjan en primera instancia serían ¿Qué topología de red es la que más me conviene?, ¿Qué protocolo elegir?, ¿Qué cableado utilizar?, ¿ Qué otro equipo me conviene adquirir? etc,.

Como podemos observar todos estos cuestlonamlentos, se enfocan al Hardware, y estas preguntas se pueden contestar estudiando el tamaño de la empresa, su Infraestructura, (estos dos puntos ya analizados previamente), el tipo de Información que maneja y el tiempo de respuesta que se requiere, sin dejar a un lado la capacidad de Inversión del usuario.

Análisis

Para podar atacar al problema, es necesario diseñar un plan que nos guíe en la búsqueda de una o varias soluciones y elegir entre éstas la mejor o la que se adapte mejor a nuestras necesidades

## 4.2.1 Planlflcacl6n y seleccl6n de una red.

### Estudio de factlbllldad

Comprende las soluciones que incluyen estimaciones de costo y posible crecimiento, que son presentadas a los usuarios y a los directivos. De aquí se parte para realizar varios estudios, tomando como modelo las soluciones hasta desarrollar un plan adecuado a las necesidades propias.

Es recomendable que las soluciones, sean de diferentes proveedores, comparando el servicio de soporte que éstos provean; las soluciones pueden Incluir o no algunas características técnicas, tales como, la marca de un servidor o la topología específica. No se puede descartar la posibilidad de que no sea necesario instalar una red ya que ésto se fundamentará en el estudio de factibilidad.

#### 4.2.2 Anéllsls y dlseflo

En este punto, se presenta el trabajo conjunto entre analistas de sistemas, líderes de proyecto y gerentes, así como las soluciones definidas por los proveedores de equipo, en el cual se determinarán todos los requerimientos, tales como:

Recursos o situación del sistema actual.

Nuevos componentes,

Tipos de sistemas o soluciones y sus especificaciones.

Esta etapa finaliza cuando el equipo de trabajo determina que la solución propuesta, es la ideal y cubre los requerimientos inicales del estudio de factibilidad.

## 4.2.3 Diseño Detallado

En esta etapa se definen todos los componentes técnicos, tanto de hardware como de software, y se toman las especificaciones de los sistemas para pasarlas a un punto de detalle tal, que permita involucrar artículos ya definidos, por ejemplo: equipo, topología, protocolos, controladores, cableado, software, etc.

Como resultado de ésta etapa, se proporciona un análisis completo de costo beneficio, para que la dirección decida la continuación del proyecto.

#### 4.2.4 Adquisición

El departamento encargado de la adquisición de nuevos productos, comenzará a Involucrar a los proveedores en el proyecto, enviándoles una lista de los productos necesarios para poder así recibir presupuestos de equipo, Instalación y la configuración necesaria.

### 4.2.5 Instalación

Durante esta etapa, se procede a la conexión de todos los componentes de la red y a la Instalación del software, para iniciar una etapa de pruebas de funcionamiento de la red.

### 4.2.6 Mantenimiento

lnlcuye la supervisión del sistema, para asegurarse que todos los componentes, se encuentran funcionando de una forma eficiente y adecuada. Se deberá llevar una bitácora de todos los cambios tanto de hardware como de software que se realizan en la red a fin de tener un control estricto del desenvolvimiento del producto.

Una vez qua ya se ha seleccionado el equipo, la topología, el protocolo y el cableado, la pregunta Inmediata o paralela a las anteriores es: lOué sistema operativo debo elegir?, ¿Qué parámetros debo de tomar en cuenta para seleccionar al que mejor se adecue a mis necesidades?

Podría pensarse que el comprar un equipo Implica necesariamente adquirir et software qua de fabrica tiene el equipo. Hoy en día, el concepto da sistemas abiertos debe permitir la transparencia da los equipos hacia al software y e los desarrollos de sistemas que la configuración de los recursos de computación de la empresa soporte.

# **4.3 Determinación del Sistema Operativo**

Para poder determinar el sistema operativo adecuado para una emprase, hay que tomar en cuenta los siguientes puntos:

- \* El número de estaciones de trabajo y el número de usuarios que van a trabajar en la red.
- \* Las necesidades a nivel de comunicaciones.
- \* Las conexiones con redes locales ya Instaladas (si es el caso}.
- \* El acceso a minicomputadores y grandes computadoras {Malnframes}
- \* El uso de grandes bases de datos qua permiten la explotación óptima de la Información.
- \* El crecimiento a futuro.

La experiencia ha demostrado que lo más problemático, lo que consume más tiempo y resulta más caro es el desarrollo de las aplicaciones que se ejecutarán en la red; de aquí la Importancia de adquirir un sistema operativo que facilite el desarrollo y la Implementación de las mismas.

En base a el estudio realizado en los capítulos anteriores, Identificamos ciertas características que podemos recomendar como factores claves en la selección del sistema operativo de la red.

Estos puntos son:

Interfaces de programas de aplicación.

Herramientas de desarrollo.

Estándares soportados.

Medidas de seguridad.

#### 4.3.1 Interfaces de programas da apllcaclón.

Se refiere al conjunto de programas que permiten al usuario diseñar aplicaciones en un ambiente multiusuario, de esta manera tenemos un sistema operativo debe poseer: Interfaces de programas de aplicación de estaciones de trabajo, de servidor, de auditoría, de control, de Impresión y de comunicaciones.

El objeto de estas Interfaces es el de proveer un medio ambiente apropiado para la creación de aplicaciones de procesos distribuidos.

### 4.3.2 Herramientas da desarrollo.

Al hablar da herramientas da desarrollo nos referimos al conjunto de librerías de programación, generadores de código, compiladores y depuradores que el sistema operativo tiene la capacidad de ofrecer y/o soportar.

**En** este punto, cabe hacer notar que el tipo de información que se vaya a manejar en la red esta directamente relacionado con el tipo de herramientas que se necesitan.

Así tenemos qua no es lo mismo el conjunto de compiladores y utilerías que se necesitarán en una red utilizada en el área científica que en el area comercial, ya que para la primera necesitaríamos compiladores poderosos de lenguajes de programación que manejen cálculos numéricos e Incluso podrían necesitarse utilerías de graficación y/o de diseño científico, en el caso del área comercial podríamos necesitar un compilador de lenguajes orientado a los negocios y utllerías enfocadas al diseño comercial (paquetes de animación, procesadores de texto, hojas de cálculo, etc.,).

#### **4.3.3 Soporte a estándares.**

Lo que se busca con el cumplimiento de estándares es reducir el código especiailzedo y aumentar el potencial de la aplicación al poderse transportar a distintas plataformas (equipos).

Hay que recordar que uno de los aspectos que más preocupan al usuario es el hecho de invertir en sistemas informáticos que más tarde se vuelvan obsoletos por ésto se debe de tomar en cuenta que el sistema operativo que se elija tenga un fuerte compromiso con el cumplimiento y adaptación a los estándares actuales y los que vayan surgiendo en el mercado.

**Al** hablar de estándares nos referimos a protocolos, Interfaces, y todo el conjunto de normas que van a hacer posible que la red local se haga más confiable pues las aplicaciones que sean desarrolladas podrán ser utilizadas en diversos ambientes operativos.

En este punto, habrá que prestar especial atención a los protocolos soportados por el sistema operativo, pues son éstos los que van a hacer posible la conectividad entre diversos ambientes de la red.

#### **4.3.4 Medidas de seguridad.**

La seguridad es uno de los aspectos que más preocupen al usuario y con justa razón, esto debido a que la Información constituye el activo más valioso dentro de la red.

No debemos de olvidar que al entrar en un ambiente de red la Información es suceptible de ser accesada desde distintas ubicaciones, lo cual la hace vulnerable, pero no sólo se busca seguridad en la Información también se requiere tener seguridad en el uso correcto de los recursos de la red y en el servicio que ésta proporciona ya que se debe contar con un servicio continuo.

El sistema operativo debe de garantizar que únicamente los usuarios autorizados tengan acceso a los recursos de la red, e lnlcuso si es necesario restringir mediante claves el acceso a subdirectorios localizados en dispositivos tales como discos duros, discos ópticos o cintas.

Muchos sistemas operativos no Incluyen las medidas de seguridad necesarias. Por ejemplo bajo un ambiente de red de propósito general los archivos, las Impresoras y otros recursos de la red son provistos como aplicaciones del sistema operativo, y estas aplicaciones son las que contienen las medidas de seguridad, esto muestra un esquema limitado de seguridad en el sistema operativo.

#### Anállsla

Bajo el esquema de sistema operativo de propósito general los usuarios que tienen acceso al servidor de la red pueden relnlclar al servidor con el sistema operativo de la estación de trabajo, y podrían accesar, copiar y borrar archivos de la red.

**Por** lo tanto es recomendable un sistema operativo que proveea herramientas básicas de seguridad como parte da éste y no como parte de la aplicación de la que se va a hacer uso dentro de la red. ¿Cuáles son las herramientas básicas?, pues entre las más elementales se encuentran, las que provean seguridad en el acceso a la red, a los archivos, directorios, al servidor y a las comunicaciones, cuidando de que éstas últimas no se vean interrumpidas por alguna falla en el sistema o en la energía eléctrica. El uso de contraseñas (passwords) asignadas, la actualización de las mismas mediante generación aleatoria y confidencial o el uso mediante firmas autorizadas son algunas de las formas más recomendables de garantizar la seguridad de acceso a los recursos de una red.

# **Conclusiones**

En México, las empresas que pertenecen tanto al sector privado como las paraestatales, han llegado al punto en que deben empezar a ver que los recursos en Informática no es solamente comprar un equipo por su precio o por la publicidad que de ella se realiza; no solamente Influyen los aspectos económicos, que son una parte Importante en la toma de decisiones, sino también los aspectos de tecnología, compatibilidad de equipos e Inversión redituable a futuro, que Implica que un equipo pueda crecer tanto en velocidad y capacidad de manejo de Información, como en todos aquellos dispositivos que de alguna manera hacen más atractivo un producto.

Las empresas requieren que las operaciones de sus sistemas combinen sus funciones sin Importar la diferencia de software y hardware, ya que lo que se busca es crear un medio ambiente de sistemas de información que abarque a toda la empresa Integrándola como un todo.

Con la aparición de las computadoras personales, el mundo de los sistemas de Información cambió, ya que se crearon Islas de Información dentro de las empresas y surgió entonces la necesidad de Integrar cada una de esas partes, para conformar un medio ambiente de Información empresarial en una red de área local.

Pero al querer formar. un todo, el usuario muchas veces se enfrenta a la situación de que cuenta con diferentes equipos, cada uno de ellos operando con un sistema operativo diferente y utilizando lenguajes y protocolos de comunicación diferentes.

Para poder hacer frente a ésta situación las empresas necesitan sistemas de Información flexibles que además de soportar los objetivos

del negocio, cuenten con une Infraestructura de estándares y arquitecturas que permitan el flujo de Información a través de le empresa.

De lo anterior se pueden identificar 5 puntos importantes que el usuario, el administrador de la red y et responsable de adquirir el software para la red, deben da tener en cuenta:

1) Se deberá proteger la inversión actual en personal, software y hardware, y más aún se deberán seguir aplicaciones, obteniendo les ventajas de las nuevas tecnologías y productos de avanzada en cuanto éstos vayan surgiendo.

2) El producto deberá ser tecnológicamente rentable, ésto se logrará si te bese y el soporte que la empresa ofrezca supera las expectativas contempladas en un principio.

3) Se debe de pensar en adquirir to último y lo mejor de software y hardware, sin que ésto le Impida seguir trabajando con sus sistemas, aplicaciones y equipo Instalado. Esto le permitirá mantenerse competitivo en el mercado Independientemente del giro de le empresa

4) La calidad del producto seleccionado deberá estar respaldada por el rendimiento que ofrezca no sólo en pruebes de laboratorio en condiciones Ideales de trabajo, sino también con las aplicaciones propias de la empresa e Inclusive en condiciones de trabajo casi Imposibles de reproducir en la empresa; solo así se podrá dimensionar el verdadero alcance del producto.

5) Por último, se debe Instalar y administrar la red en un ambiente heterogéneo que permita el crecimiento, sin que exista la necesidad de

Interrumpir el funcionamiento de los sistemas de Información cuando se implante un cambio.

Desde el punto de vista Informático los puntos sobresalientes del presente análisis son la lnteroperabilidad y la portabllidad de las aplicaciones, datos y del personal Informático.

La portabilidad le dará al usuario la libertad de poder elegir productos de diferentes vendedores, al pemitlr que las aplicaciones y los datos puedan ser transferidos de una computadora a otra sin necesidad de tener que Invertir en adecuaciones o entrenamiento de personal. Esto protegerá la inversión y permitirá elegir sobre bases de innovación, costo, calidad, servicio y el soporte que le ofrezca el proveedor.

La lnteroperabilldad, es lo que va a permitir que diversos equipos trabajen juntos, para poder dar solución a los requerimientos de la empresa. De ésta forma se podrá contar con sistemas más Integrados que permitan el flujo rápido y oportuno de la Información hacia los puntos claves de la empresa, Incluyendo a gerentes, administradores y profesionales que la necesiten en el momento, lugar y formato que ellos requieran.

El conocimiento que del software se tenga, no sólo es propiedad exclusiva de los expertos en Informática, hoy en día Involucra a una mayor cantidad de personal, que, aunque no tengan los conocimientos que un profesional de la informática posee, son ellos el molde sobre el cual se crean todos los productos de software qua actualmente circulan en el mercado y es por ello que para alcanzar la excelencia en tecnología nuestro conocimiento del medio ambiente que nos rodea deba ser total y siempre creando y probando nuevas Ideas que contribuyan a nuestra excelencia profesional.

94

# **BIBLIOGRAFIA**
#### BIBUOGRAFIA

# **BIBLIOGRAFIA**

# **LIBROS**

COLIN B. Ungaro. The local Network Handbook. Segunda Edición. New. York, McGraw Hill, 1991, 384 pp.

UYLESS Black. Redes de Computadoras, México, Macrobit, 1989. 421 pp.

HOPPER, Temple and Williamson. Diseño de redes locales. México. SITESA, 1990. 217 pp.

RASH Wayne, Jr. and Peter Stephenson. The Novell Connection. New York, Brady, 1991, 372 pp.

Novell NetWare Commands and Installation. México, Edit. Osborne McGrawHill, 1991, 285 pp.

SHELDON, TOM. Novell Netware, Manual de referencia. México, Edit. Mc Graw Hill, 1991, 611 pp.

RIKLAN, Marcus. IBM Len Program, Reference Manual Len Manager. USA, Edit. Prentice Hall 1992, 526 pp.

# REVISTAS

THOMPSON, Keith. "Netware 3.11, Revisando el estándar", PC. Maaazlne en español (México) Vol. 3 (Número 2): páginas 45-55. Febrero, 1992.

THOMPSON, Keith y DERFLER, Frank J. Jr. "Novell Netware 386" Po. Magazine en español (México) Vol. 1 (Número 1): páginas 41-50. Abril, 1990

THOMPSON, Keith. 'Microsoft Lan Manager 2.1: Más velocidad y apoyo a nivel de empresa". PC Magazine en español (México) Vol. 3 (Número 5): páginas 45-55. Mayo, 1992.

THOMPSON, Kelth. 'Lan Manager vs. Netware 3.1, Redes de los Noventas'. PC Magazjne en español (México) Vol. 3 (Número 5): páginas 23-38. Marzo, 1991.

OCHOA, Jesús. "¿Cómo funciona Ethernet?", RED (México) Año. 11 (Número9): páglnas50-51. Mayo, 1991.

LUCZAK, Mark. "Interconexión de Redes", RED (México) Año. II (Número 7): páginas 35-38. Marzo, 1991.

OCHOA, Jesús. "¿Cómo funciona Token-Ring?", RED (México) Año. II (Número 7): página 48. Marzo, 1991.

OCHOA, Jesús. •¿Cómo funciona Arene!?'. BEQ. (México) Mo. 11 (Número 11): página 43-45. Julio, 1991.

96

#### **BIBLIOGRAF**

OCHOA, Jesús. "Netware Versión 2.2". RED (México) Año. II (Número 10): página 29-30. Junio, 1991.

# ANEXOS

r<br>Geogr  $\sigma_{\rm c}$  is

 $\omega \ll \nu$ 

# **Anexo A Menúes de Netware**

Los menús de Netware, ayudan tanto a los usuarios como al supervisor de la red a operar con ella, los menús representan una forma fácil, de poder trabajar con la red, ya que simplifican las tareas que los usuarios tienen que efectuar para poder cumplir con sus actividades diarias dentro de la red.

#### **MENUES**

El Menú principal de Netware (fig. 2.3) puede ser accesado desde el prompt de la estación de trabajo usando el comando **MENU MAIN,** cada una de las opciones presentadas (a excepción de Logout), cuenta con un menú asociado; que puede ser accesado de forma aislada, usando los siguientes nombres respectivamente:

- **1.** Sesslon
- **2.** Fller
- 3. Volinfo
- 4.Syscon
- **5.** Fconsole
- **6.** Pconsole
- **7.** Prlntcon
- **e.** Prlntdef

Las utilerías da menús, puendan dividirse en tres grupos: Utllerías del medio ambiente de la red.

Utllerías de Impresión.

Utilería de creación de menús.

Algunas de estas utllerías se encuentran más dirigidas a el administrador o supervisor de la red. Todos los usuarios pueden entrar a cada uno de los menús y a sus opciones siempre y cuando, tengan los derechos correspondientes.

# **Utllerías del medio ambiente de la red** :

La función de estas utilerías es pemitir que el usuario de la red tenga ciertas herramientas que le permitan tener acceso a los recursos de la red, para poder explotarlos. Estos recursos Incluyen al servidor, las estaciones de trabajo, y todos aquellos dispositivos periféricos conectados a través de la red.

Entre estas utllerfas se encuentran los menús de SYSCON, SESSION, FILER, VOLINFO y FCONSOLE; los cuales pueden ser invocados tecleando su nombre en el prompt de la estación de trabajo, una vez realizado lo anterior aparecerá en la pantalla del usuario la ventana correspondiente al menú Indicado, haciendo posible la elección de alguna de las opciones desplegadas. En algunos casos se pedirá Información adicional, que permitirá al usuario hacer una selección más especfflca, de la misma manera se generarán las respuestas requeridas. En el caso de requerimientos de salida del menú, aparecerá una ventana de confirmación, lo cual brinda la opción de poder cambiar de opinión en el último momento.

#### **SYSCON**

Este menú permite definir de manera general las características de los usuarios, crear o eliminar directorios y subdirectorios, asignar derechos que permitan el acceso o la restricción del mismo, de otros usuarios o grupos de usuarios a un directorio. La posibilidad, de hacer uso de éstas opciones, como siempre, estará restringida por los derechos que tengan asignados los usuarios.

#### **SESSION**

Este menú, permite a los usuarios interactuar con los diversos dispositivos que se encuentran distribuidos en la red, permite controlar los mapas de los directorios de búsqueda y la posibilidad de enviar mensajes a otros usuarios o grupos de usuarios dentro de la red. El uso de las funciones de este menú, estará restringido por los derechos que tenga asignado el usuario.

#### **FILER**

Este menú tiene como fin, el facilitar el control de los volúmenes, directorios, subdirectorios y archivos de la red. En general FILER, permite trabajar con los archivos, siempre y cuando se tengan los derechos adecuados, de esta forma pueden ser borrados, renombrados, movidos a otro directorio o subdirectorio, copiados y cambiar sus atributos. Además con esta utilerfa los usuarios pueden cambiar la lista máxima de derechos de un directorio, agregar o quitar derechos asignados, etc., si es que poseen el derecho de propietario (parental) sobre él.

# **VOLINFO**

Este menú permite ver la Información de los volúmenes del servidor actual y la posibilidad de cambiarse a otro servidor. Despliega el espacio ocupado y el disponible de cada uno de los volúmenes y directorios. Así mismo también permite ver a que servidores se está conectado.

# **FCONSOLE**

Este menú está diseñado, para los usuarios experimentados de Netware y para el supervisor de la red. El propósito de FCONSOLE es permitir a los usuarios el supervisor o al operador de la consola usar una estación de trabajo como si fuera la consola de Netware.

Dependiendo de los derechos que se tengan, se puede usar Fconsole para cambiar de servidor o para consultar la Información de conexión tanto de los usuarios como del mismo servidor. Los supervisores y los operadores de la consola usan esta utllería para realizar tareas tales como : depuración de archivos, visualizar detalladamente a un usuario, la actividad en la red, así como controlar al servidor y enviar mensajes.

Permite el uso de semáforos o banderas dentro de las aplicaciones para ver cuántos usuarios estén accesando la red, y qué tareas estén siendo desarrolladas o utilizadas de ésa aplicación.

En general, permite observar las tareas que se estén realizando dentro de la red y de un servidor en especial, lo cual hace posible Identificar los posibles cuellos de botella para poder evitarlos.

# **Utllerlas de Impresión** :

Las Utilerías de Impresión son un conjunto de programas que le permitirán el usuario emplear las herramientas de Impresión con que cuenta Netware. Dentro de éstas utilerías se encuentran, los menús de PRINTDEF, PRINTCON y PCONSOLE, que permiten administrar dispositivos y formas de Impresión, configurar y obtener trabajos de Impresión.

#### **PRINTDEF**

Este menú permite al supervisor definir las Impresoras, dar de alta modos y formas de Impresión de las mismas. A los usuarios les permite listar las Impresoras, los nodos definidos dentro de la red, los códigos especiales de escape para cada modo definido, listar y visualizar las formas definidas.

101

# **PRINTCON**

Una vez que las definiciones de los dispositivos de Impresión ya fueron realizadas, los usuarios pueden utilizar el menú de PRINTCON, para configurar la manera en que va a ser Impreso un trabajo. La mayoría de éstas configuraciones pueden ser establecidas por el supervisor de manera global; pero los usuarios también pueden definir configuraciones específicas para Imprimir sus propios trabajos.

Algunos de los parémetros que se pueden especificar con ésta utilerfa son el número de coplas que se desean, los mérgenes de Impresión, los tabuladores, el formato de Impresión, banderas y el dispositivo que se desea usar. Permite también renombrar, nombrar, agregar y borrar configuraciones para su uso posterior.

# **PCONSOLE**

Este menú sirve para controlar la Impresión de trabajos. Los usuarios entran en esta utilería para Incluir sus trabajos dentro de una cola de Impresión, este menú trabaja en conjunto con PRINTDEF y PRINTCON.

La cola de Impresión es un buffer de memoria que, contiene cada uno da los requerimientos de Impresión y su configuración, guardando la secuencia en que éstos fueron especificados, para que sean impresos en ese orden posteriormente.

PCONSOLE permite listar los trabajos contenidos dentro de una cola de Impresión, seleccionar archivos, directorios, volúmenes, dispositivos, formas y modos de Impresión; todos los parámetros que son definidos con PRINTCON pueden ser definidos con este menú.

# **QUEUE**

Existe un menú más que puede ser comprendido dentro de éstas ulllerías da impresión y es el menú QUEUE, el cual puede ser accesado tecleando su nombre. Este menú permite al usuario desplegar la lista de espera de impresión, cambiar de impresora y desplegar la información referente a la misma

#### Ulllería de Creación de Menús

El menú principal de Netware, como se vló anteriormente, puede ser accesado tecleando en el prompt de la estación de trabajo el comando:

c:\ Menu Maln, con el cual se pueden usar todos los menús anteriormente mencionados, desde un sólo menú.

Estos menús ya han sido diseñados por Netware, sin embargo, existe una utilería, que hace posible el diseño de nuevos menús que se adecuen a las necesidades de los usuarios; creandoles un ambiente de trabajo propio, facilitando así la operación de las aplicaciones de la red.

El diseño de menús provee flexibilidad al usuario, ya que proporcionan un mejor control de su ambiente, y permite incluir el acceso a procesadores de palabras, bases de datos, y otros programas que no pueden ser accesados desde los menús proporcionados por Netware. La manera en que ésta utilería puede ser invocada, es tecleando el comando MENU desde el prompt de la estación de trabajo.

Los menús propios, pueden ser creados en cualquier editor que guarde la información en formato de código ASCII, usando el editor se podrán especificar las aplicaciones y programas que se deseen usar. Posteriormente se usa la utilerfa MENU para ejecutar el menú que se ha creado.

En general se puede decir que la utilerfa MENU hace posible:

- Combinar diversas utilerfas de Netware dentro de la operación de un menú, agilizando el acceso y la ejecución de las secuencias de comandos que se usan con mayor frecuencia.
- Organizar ciertas tareas y comandos de línea de Netware dentro de un menú.

Lo cual permitirá accesar las aplicaciones desde el menú, en vez de tener que recordar los nombres de los comandos, y usar los prompts del menú para Introducir los parámetros de los comandos.

Las ventajas que se pueden obtener son:

- ·Hacer menús que atiendan a usuarios principiantes u ocasionales que no estén familiarizados con las tareas de Netware.
- Hacer tantos menús como usuarios, para que cada usuario ocupe un menú diseñado para atender a sus necesidades específicas.

#### ANEXOB

#### Anexo B Opciones de los Menúes de Netware

# **SYSCON**

Los tópicos disponibles dentro de éste menú son :

Información y Cambios en el Servidor actual (Changa Current Servar) Archivo de Información del Servidor (File Servar lnformatlon) Información de Grupo (Group lnformatlon) Descripción del Sistema (System Login Scrlpt) Información de los Usuarios (Usar lnformation)

# Información y Cambios en el Servidor Actual (Changa Current Servar):

- Permite listar los servidores a los cuales se puede tener acceso.
- ·Darse de alta en servidores adicionales.
- Seleccionar al servidor actual.
- Cambiar a un usuario al actual servidor.
- Darse de baja de algún servidor.

### Archivo de Información del Servidor (Fiie Servar lnformatlon) :

- Lista la Información correspondiente a los servidores :
- \* Nombre del Servidor.
- \* Versión de Netware.
- \* Sistema de Tolerancia de Fallas para SFT Nelware.
- \* Registro de Transacciones (Transactlon Tracklng System de Netware).
- \* Número máximo de usuarios soportados al mismo tiempo.
- \* Número de conexiones en uso.
- \* Número máximo de volúmenes en disco que el servidor puede

#### ANEXOB

### soportar.

- Dirección da la red.
- Nodo da dirección.
- Permite consultar la Información del servidor.

#### Información de Grupo (Group Information) :

- Permite listar los grupos del servidor.
- Consultar el nombra completo de un grupo.
- Consultar el número de identificación asignado a un grupo.
- Listar a los usuarios que son miembros de un grupo.
- ·Consultar cualquier derecho asignado al grupo o los miembros del mismo.

### Descripción del Sistema (System Login Scrlpt) :

El login scrlpt es un archivo de comandos qua despliega mensajes, o que permite unir a los usuarios a una área específica cuando entran en la red. Como nota adicional tenemos que no se puede Introducir más de un comando en la misma línea.

#### Información de los Usuarios (User Information) :

- Permite consultar la lista de usuarios.
- Consultar el nombre completo del usuario.
- ·Consultar los grupos a los cuales pertenece como usuario.
- Consultar, crear y modificar el Login Scrlpt propio.
- ·Cambiar la clave (password) propia.
- Consuttar las equivalencias de seguridad.
- ·Consultar privilegios.
- Consuttar la Identificación que se tiene como usuario.

# SESSION

Los tópicos disponibles dentro de éste menú son: Información y Cambios en el Servidor Actual (Changa Curren! Servar) Trayectorias de un Dispositivo (Orive Mapplngs) Búsqueda de Trayectorias (Search Mappings) Selección del dispositivo (Select Default Orive) Lista de Usuarios (User List)

# Información y Cambios en el Servidor Actual (Changa Currante Servar):

- Permite entrar a un servidor y trabajar dentro de la red. Para seleccionar a otro servidor es necesario estar dado de alta en él y se deberá de teclear el nombre y la clave de acceso.
- Salir de la red.

Para sacar a algún usuario de un servidor se deberá seleccionar el nombre del servidor y presionar la tecla DEL.

- Cambiar el nombre del usuario del servidor.

### Trayectoria de los Dispositivos (Orive Mapplngs) :

- Lista todos los mapas o trayectorias que existen.
- Despliega la Información de un dlspostivo en específico. Tipo y Derechos.
- Agrega trayectorias de dispositivos.
- Formato : Servidor/Volúmen:directorio/subdirectorio
- Modifica la trayectoria de un dispositivo.
- Borra la trayectoria de un dispositivo.

#### **ANEXOR**

#### Búsqueda de las trayectorias (Search Mapplngs) :

- Permite consultar rutas de directorios o trayectorias de búsqueda.
- Agregar rutas de directorios o trayectorias de búsqueda. Formato : ServidorNolúmen:directorlo/subdirectorio.
- Modificar trayectorias de búsqueda.
- Borrar trayectorias de búsqueda.

# Selecclón del Dispositivo (Select Default Orive) :

Desplegará la lista de dispositivos disponibles. Para seleccionar el dispositivo se deberá de elegir el dispositivo deseado y éste eutomátlcamente se convertirá en el default el entrar con login.

# Lista de Usuarios (User List) :

- Permite desplegar la lista de usuarios que están en el servidor y el número de la estación de trabajo.
- Despliega la Información de un usuario para enviarle un mensaje.

# FILER

Los tópicos disponibles con éste menú son : Información del Directorio Actual (Current Dlrectory lnformatlon) Información del Archivo (File lnformation) Selección del Directorio Actual (Select Current Directory) Selección de Parámetros (Set Defaults) Información del Subdirectorio (Subdlrectory lnformatlon) Información del Volúmen de Datos (Volumen lnformatlon)

.<br>Printer de la carte des cartes d'établir de l'accès de la carte

# **ANEXO B**

#### **Información del Directorio Actual (Current Dlrectory lnlormatlon):**

- Consultar la Información del directorio actual.
- Consultar y cambiar la fecha de creación del directorio en el formato MM-DO-AA. (Disponible sólo para el supervisor).
- •Consultar los derechos en el directorio actual
- Consultar y cambiar la lista de derechos máximos del directorio.

• Consultar o cambiar al propietario del directorio. (Disponible sólo para el supervisor).

• Desplegar la lista de usuarios y sus derechos.

#### **Información del Archivo (Fiie lnlormatlon)** :

- Listar, borrar y renombrar archivos.
- Modificar y borrar un grupo de archivos con comodines.
- Agregar, borrar y consultar los atributos de un archivo.
- ·Copiar un archivo.
- Consultar y cambiar la fecha de creación de un archivo (sólo disponible al supervisor).
- Consultar y cambiar la fecha del último acceso de un archivo (sólo disponible al supervisor).
- Consultar y cambiar al propietario de un archivo (sólo disponible al supervisor).
- Consultar la longitud de un archivo.
- ·Ver un archivo.

#### **Seleccl6n del Directorio Actual (Select Current Dlrectory)** :

- Consultar y cambiar el path o ruta actual.

#### **Selecclón de Parémetros (Set Delaults)** :

·Despliega los parámetros generales por default.

#### ANEXOB

- Especifica la confirmación el copiar un archivo.
- Confirma al borrar un archivo.
- Agrega y borra atributos de búsqueda de un archivo.
- Especifica el exclude patern y el lnclude pattern .
- Especifica un archivo exclude patern.
- Especifica un archivo lnclude patern.

# Información del Subdirectorio (Subdirectory Information) : Permite:

- Consultar la Información de un subdirectorio .
- Renombrar ([MP]), borrar ([DPJ) a un grupo de nombres de subdirectorio.
- Agregar, borrar y renombrar subdirectorios .
- Consultar cambiar hora y fecha de creación de un subdirectorio. (disponible sólo al supervisor).
- Especificar la hora y fecha de creación de múltiples subdirectorios. (disponible sólo al supervisor).
- ·Especificar la lista de derechos máximos para múlllples subdirectorios.
- Especificar un propietario para múltiples subdirectorios. (disponible sólo al supervisor).
- Consultar y cambiar la lista de derechos máximos para un subdirectorio.
- Agregar y borrar derechos asignados de un subdirectorio.

# Información de un Volúmen (Volumen Information) :

• Consultar la Información de un volúmen.

VOLINFO

Los tópicos disponibles en éste menú son :

Información y Cambio de Servidor (Changa Servers)

# Intervalo de Actualización o Resplado (Update lnterval) Información y Cambio en los Servidores (Changa Servers) :

- Lista los servidores disponibles.

- Permite darse de alta en un servidor adicional.

### Intervalo de Actuallzaclón o Respaldo (Update lnterval) :

- Incrementa o decrementa el intervalo de tiempo de la actualización de un volúmen. Por definición Inicial es de 3600 segundos.

#### PRINTDEF

Los tópicos disponibles dentro de este menú son : Dispositivos de Impresión (Print Devices) Formas (Forms)

Dispositivos de Impresión (Print Devices) :

- Lista los dispositivos de Impresión de la red.
- Visualiza los modos de Impresión de los dispositivos.
- Despliega las funciones y secuencias de escape de los dispositivos de Impresión.

### Formas (Forms) :

- Despliega la lista de formas disponibles.
- Define formas de Impresión.

# PCONSOLE

Entre los tópicos disponibles dentro de este menú se encuentran : Información y Cambio de Servidores Actuales (Changa Current File Servar)

Información sobre la Lista de Espera de Impresión (Prlnt Queue lnformatlon)

Configuración de los Trabalos de Impresión (Print Job Configuration)

# Información y Cambio de Servidores Actuales (Changa Current Fiie Servers):

Permite:

- Listar los servidores a los que se puede tener acceso.
- Darse de alta en un servidor adicional.
- Salir de un servidor.
- Cambiar a un usuario al actual servidor.

# Información sobre la llsta de Espera de Impresión (Prlnt Queue lnformatlon) :

- Lista las colas de Impresión.
- Lista los trabajos contenidos en una cola de impresión.
- Consulta el estado de una cola de Impresión.
- Consulta el servidor actual, la Identificación de la cola y los servidores disponibles.
- Lista los servidores de Impresión.
- Despliega el nombre completo del servidor.
- Despliega la Identificación del servidor de Impresión.

# Configuración de los trabajos de Impresión (Prlnt Job Conflguratlon):

- Imprime un archivo.
- Elige el servidor, el volúmen, el directorio y el archivo qua va a ser Impreso.
- Establece los parémetros de Impresión.

112

#### ANEXOB

- Cancela, reimprime y borra trabajos de Impresión.
- Ubica una impresión detenida.

# **QUEUE**

Los tópicos disponibles con éste menú son : Cambio de la Impresora Actual (Changa Curren! Printer) Despliegue de la Lista de Impresión (Display Print Queue) Despliegue de Información sobre la Impresora (Display Printer lnformatlon)

### **Cambio de la Impresora Actual (Changa Current Prlnter)** :

- Consulta los servidores a los que se tiene derecho.
- Da de alta en un servidor.
- Da de baja en un servidor.
- Cambia el nombre del usuario de un servidor.
- Cambia la Impresora que se quiere usar.

# **Despliegue de la Lista de Impresión (Display Prlnt Queue)** :

- ·Despliega la información de la cola de impresión.
- Borra una entrada a la cola de Impresión.
- ·Agrega entradas a la cola de impresión, usando el formato: Server/volúmen:directorio/archivo.
- Imprime una hoja de Identificación.
- Borra el archivo después de imprimirlo.
- Establece el número de coplas requeridas.
- Establece el tipo de formas que serán utilizadas.
- Consulta la información de la cola de impresión.

Despliegue de Información sobra la Impresora (Dlsplay Prlnter lnformatlon) :

- Despliega Información acerca de la Impresora, número, servidor, estado de la impresora y de la consola, tipo de forma definida Impresora destino.

### Como crear un menú

Antes de crear un menú, es necesario cargar 7 archivos dentro del directorio SYS:Public. Estos archivos sirven para ejecutar los menús de Netware y la utllería Menú.

Los archivos antes mencionados son :

SYS\$MSG.DAT (Mensajes del Sistema. Archivo de Datos) MENUPARZ.HLP (Menú de Parámetros. Archivo de Ayuda) SYS\$ERR.DAT (Mensajes de Error del Sistema. Archivo de Datos) MENU.EXE (Programa Principal. Archivo Ejecutable) SYS\$RUN.DAT (Mensajes de Ejecución del Sistema. Archivo de Datos) MENUPARZ.EXE (Menú de Parámetros. Archivo Ejecutable) SYS\$HLP.DAT (Mensajes de Ayuda del Sistema. Archivo de Datos)

Cuando se desea crear un menú especial para una PC, se recomienda que ésta tenga disco duro, para que en él, sean copiados los archivos antes mencionados. El archivo IBM\$RUN.OVL, deberá de ser renombrado manteniendo Intacta la terminación \$RUN.OVL( Por ejemplo: PC1\$RUN.OVL, PC2\$RUN.OVL, etc.,), además, las apllcaclones a Incluir dentro del menú deberán estar en el disco duro ya que de lo contrario, será Imposible accesarlas.

115

Por otro lado, el archivo Config.sys, deberé de contener la siguiente Información:

Buffers=20  $Files = 30$ 

Si la estación de trabajo se encuentra conectada a la red, pero se desea ejecutar un menú como si fuera independiente, se deberán copiar todos los archivos mencionados dentro de un drlve que no pertenezca a la red.

Los menús son archivos ascll, similares a los archivos autoexec.bat, del DOS, por tanto, se pueda usar un editor de textos cualquiera, que genere código ascll para crearlos.

Los comandos disponibles para crearlos, son simples; béslcamente consisten de caracteres alfanuméricos, nombres da aplicaciones, utllerfas que se desean Invocar, comandos de línea y los signos % y @.

El archivo de texto utlilzado para generar el menú, deberé de contener:

- EL nombre del Menú.
- ·Las opciones que se pueden seleccionar.
- Los comandos que eJecutan las opciones seleccionadas.

Los títulos y entradas u opciones del menú deberán de iniciar en la primera posición del renglón Invariablemente; los comandos y los archivos deberén de guardar una margen Izquierdo de un tabulador o uno o más espacios.

# Definiendo la posición de Títulos dentro de la pantalla.

El símbolo de % se utiliza para Indicar que se trata de un título o encabezado del menú. Para definir la posición que ocuparán en la pantalla se usa el siguiente formato:

#### **N1,N2,N3**

ejemplo: 5,20,0

En donde **N1** Indicará el desplazamiento vertical del centro de la pantalla hacia la parte superior (fig 2.11).

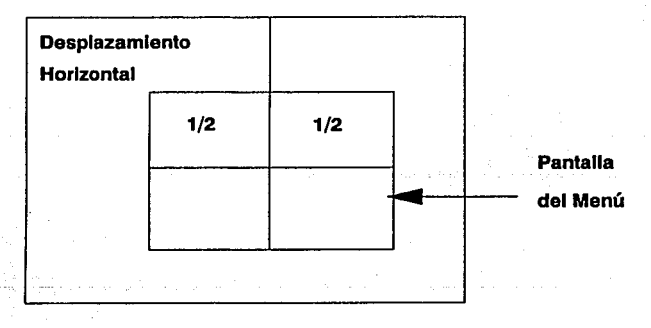

#### **Figure 2.1.1 Desplazamlento Vertical**

**N2,** representa el desplazamiento horizontal del centro de la pantalla hacia la Izquierda (fig. 2.12).

**ANEXOB** 

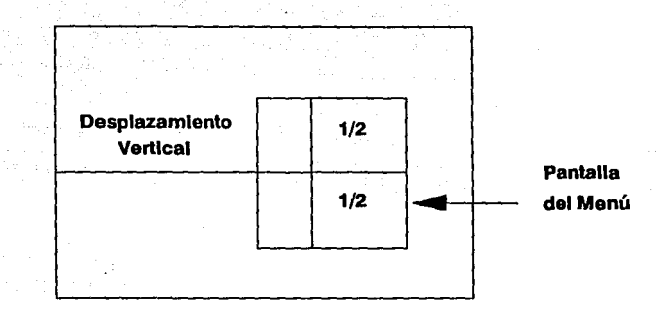

Figura 2.1.2 Desplazamiento Horizontal

N3, Indica et color del menú, o es el número de default usado para monitores monocromáticos.

Para determinar las coordenadas en donde se desea ubicar una pantalla de un menú se usa la siguiente fórmula.

 $A + B/2 = C$ 

donde,

- $A =$  Número de líneas que se desean dejar antes del menú (desplazamiento vertical).
- $B = N$ úmero de columnas que se desean dejar a la izquierda del menú como margen (desplazamiento Horizontal).
- B/2 = La mitad del número de líneas o columnas que va a ocupar el menú.

 $C =$  Valor vertical (primera coordenada) en número de líneas, Valor horizontal (segunda coordenada) en número de columnas.

En seguida del título del menú deberán de Ir las opciones del mismo, y éstas a su vez deberán Ir seguidas de los submenús, ejemplo:

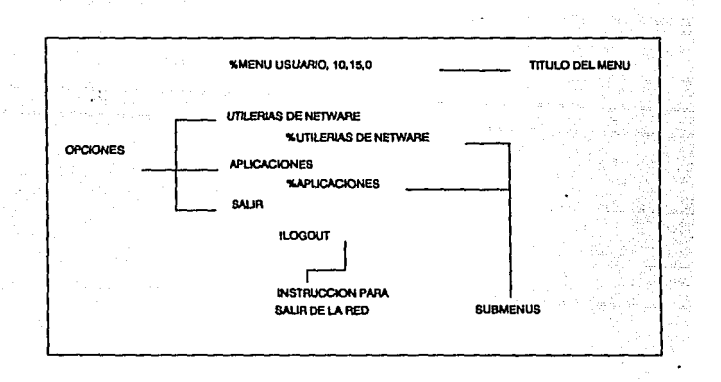

Después, deberán de ir los submenús siguiendo el orden en que aparecieron en el menú principal.

ANEXOB

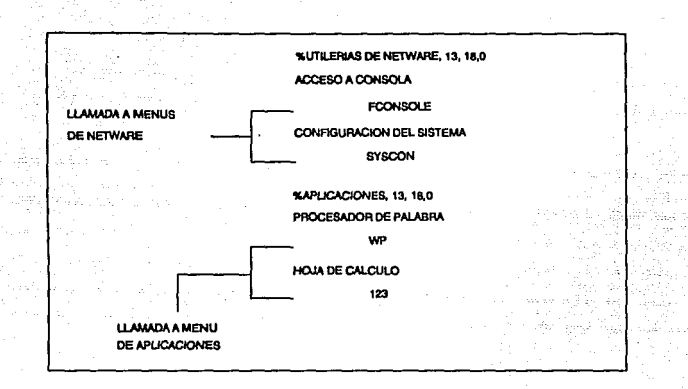

#### p

or último, cabe mencionar que el archivo del menú deberá de ser salvado en el directorio Public. Su nombre no deberá de exceder los B caracteres y deberá de tener la extensión .mnu

Para usarlo, solo se deberá de teclear : Menu Usuario

Si se le diera una extensión diferente de .mnu, entonces deberá de ser lncluída en el comando, para que pueda ser ejecutado.